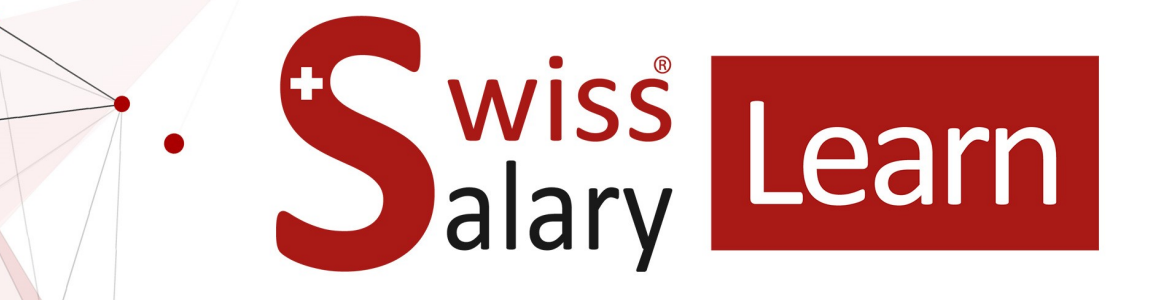

# **SwissSalary EasyRapport**

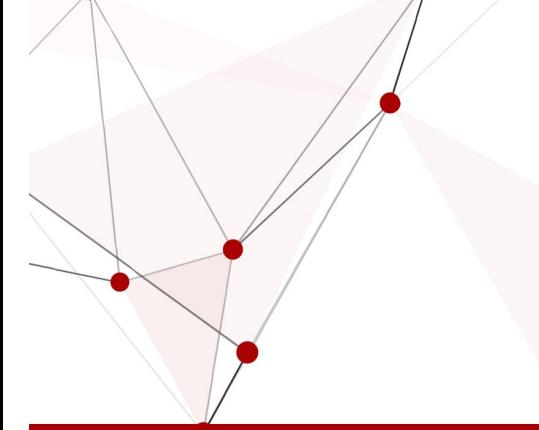

Data: Ulteriori informazioni: 04.04.2024 [docs.swisssalary.ch](https://docs.swisssalary.ch/)

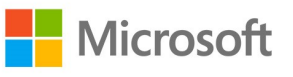

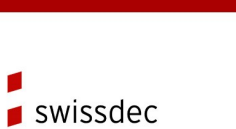

certified plus

wiss<br>alary

copyright 1998 - 2024 Swisssalary Ltd.

### **Avvertenza legale**

SwissSalary Ltd. detiene tutti i diritti su questo documento.

Non si potrà riprodurre nessuna parte di questo documento in alcuna forma o modalità (né grafica, elettronica o meccanica, tramite fotocopia, registrazione o per mezzo di sistemi di memorizzazione d'informazioni e di richiamo di dati) a meno che non esista un'autorizzazione scritta da parte di SwissSalary Ltd.

SwissSalary Ltd. detiene i diritti di tutti i beni immateriali, in particolar modo di brevetti, design, autori, nomi e ditte inclusi nel suo know-how.

Anche se questo documento è stato creato con la dovuta accuratezza, SwissSalary Ltd. non è responsabile di errori, omissioni o danni che provengono dall'utilizzo delle informazioni contenute in questo documento o dall'utilizzo dei programmi e dei codici sorgente che ne derivano. SwissSalary Ltd. non è responsabile delle perdite finanziarie o di altri danni commerciali che derivano in modo diretto, indiretto o presumibile da questo documento.

#### **copyright 1998 - 2024 Swisssalary Ltd.**

Data della modifica: 04.04.2024

#### **Impressum**

SwissSalary AG (SwissSalary Ltd.) Bernstrasse 28 CH-3322 Urtenen-Schönbühl **Schweiz** 

[support@swisssalary.ch](mailto:support@swisssalary.ch) [swisssalary.ch](https://swisssalary.ch/) Tel.: +41 (0)31 950 07 77

#### **Social Media**

**[Twitter](https://twitter.com/swisssalary) [Xing](https://www.xing.com/companies/swisssalaryltd.) [LinkedIn](https://www.linkedin.com/company/3851531) [Instagram](https://www.instagram.com/swisssalary.ltd/)** [Facebook](https://www.facebook.com/swisssalary.ch) [Youtube](https://www.youtube.com/channel/UCuKQoCXAYg5ImInBh602zFA)

**Certificazione**

**[Swissdec](https://www.swissdec.ch/de/zertifizierte-software-hersteller/)** 

## **Index**

### 1 [v2024.001](#page-10-0)

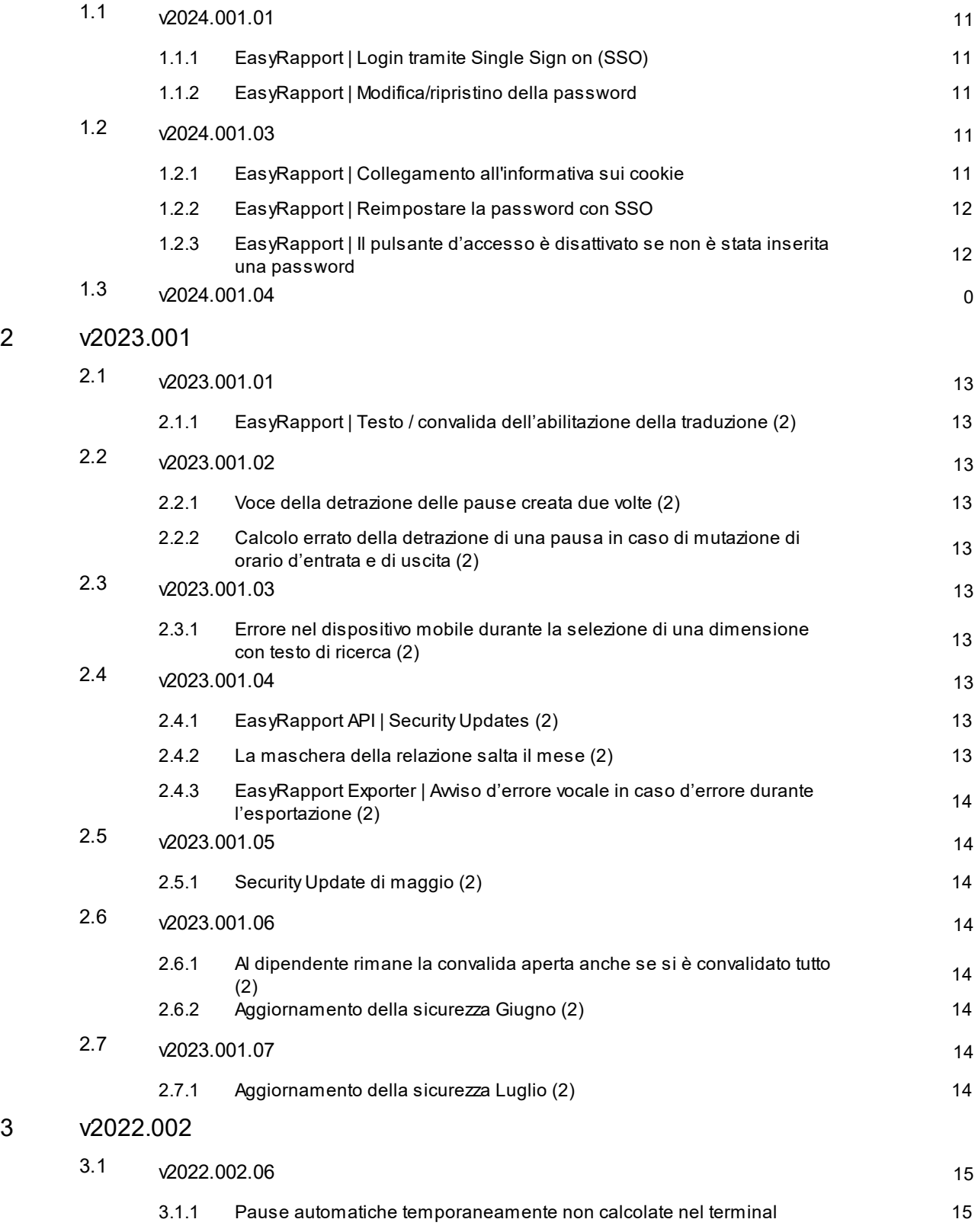

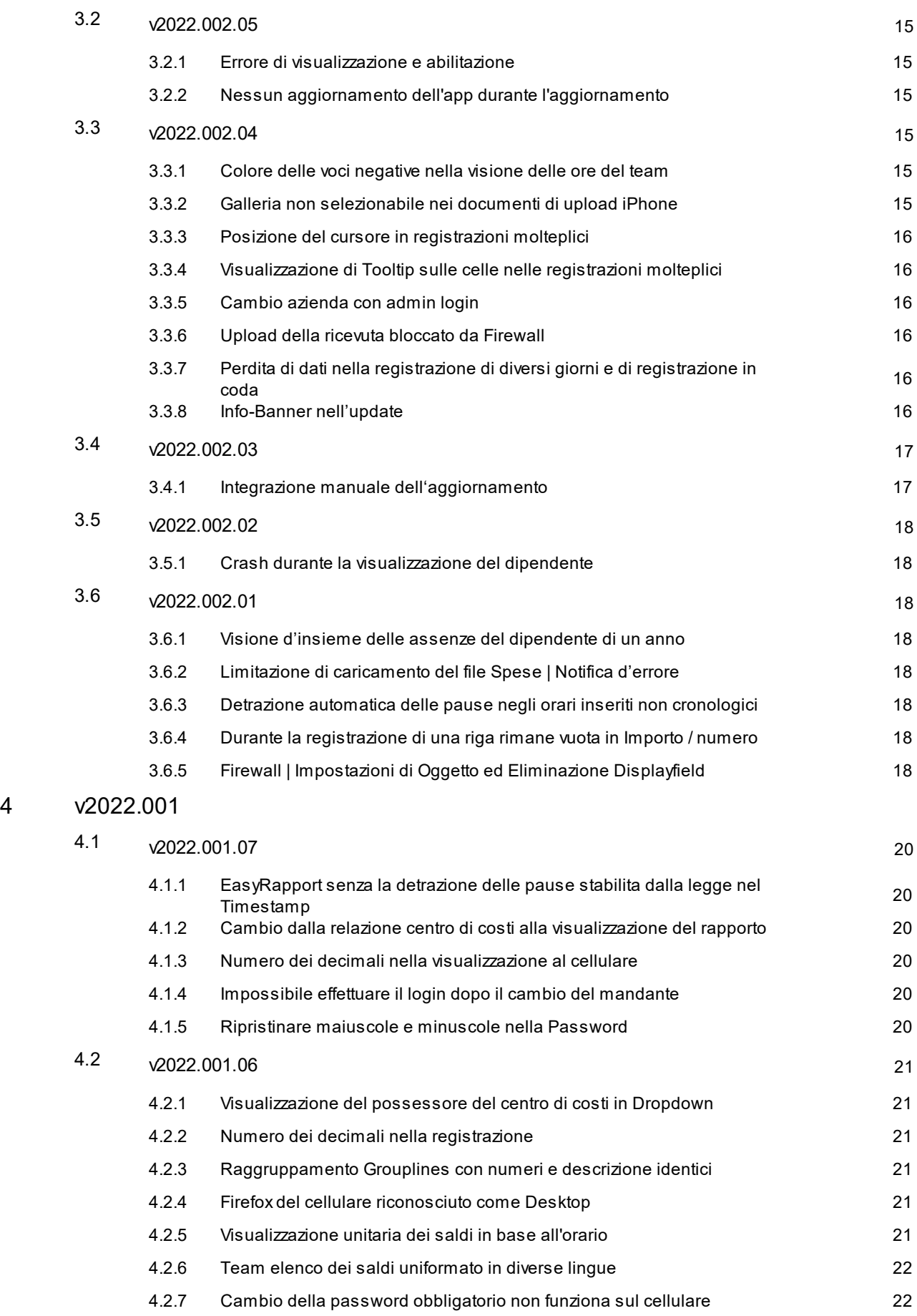

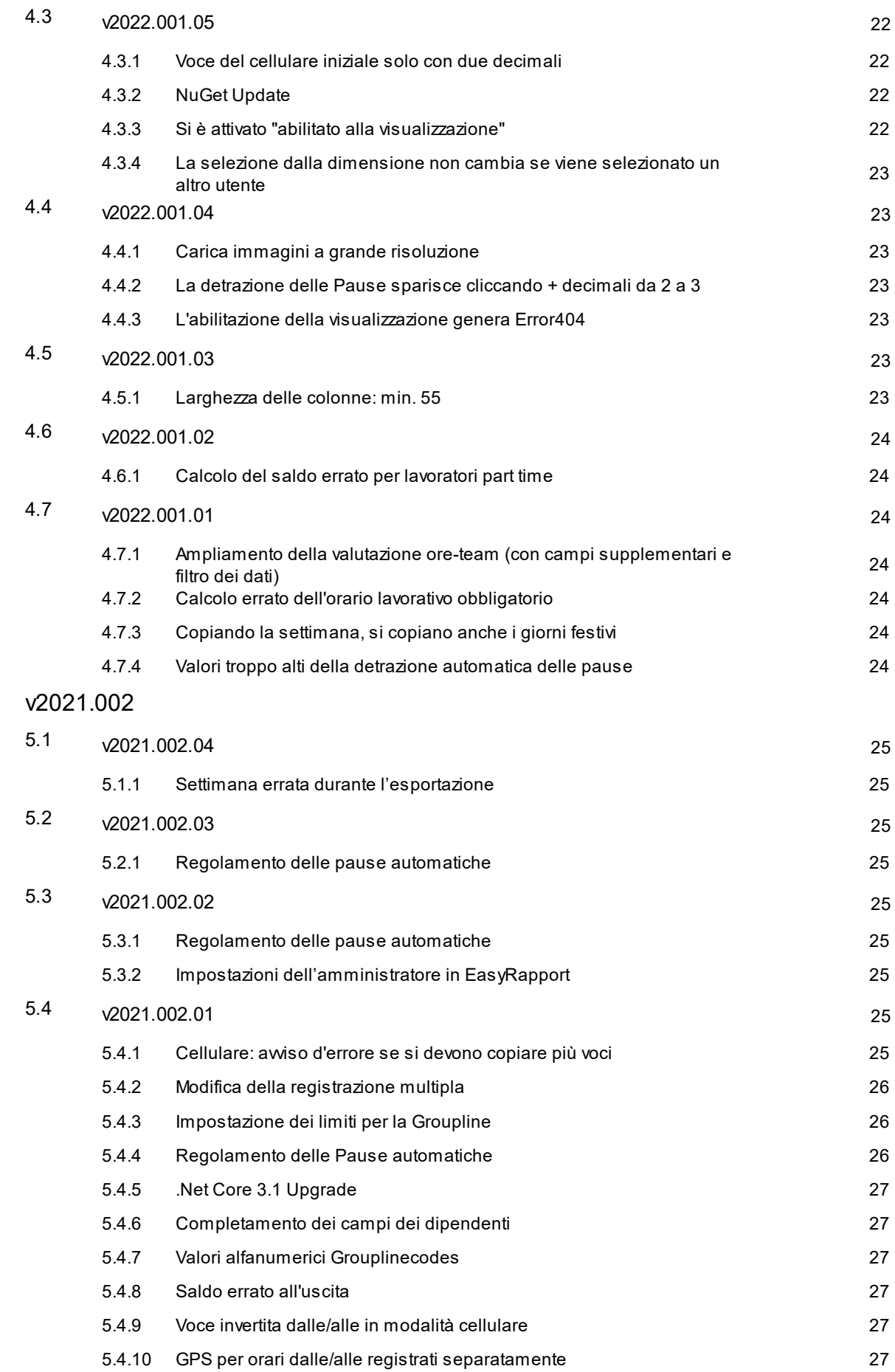

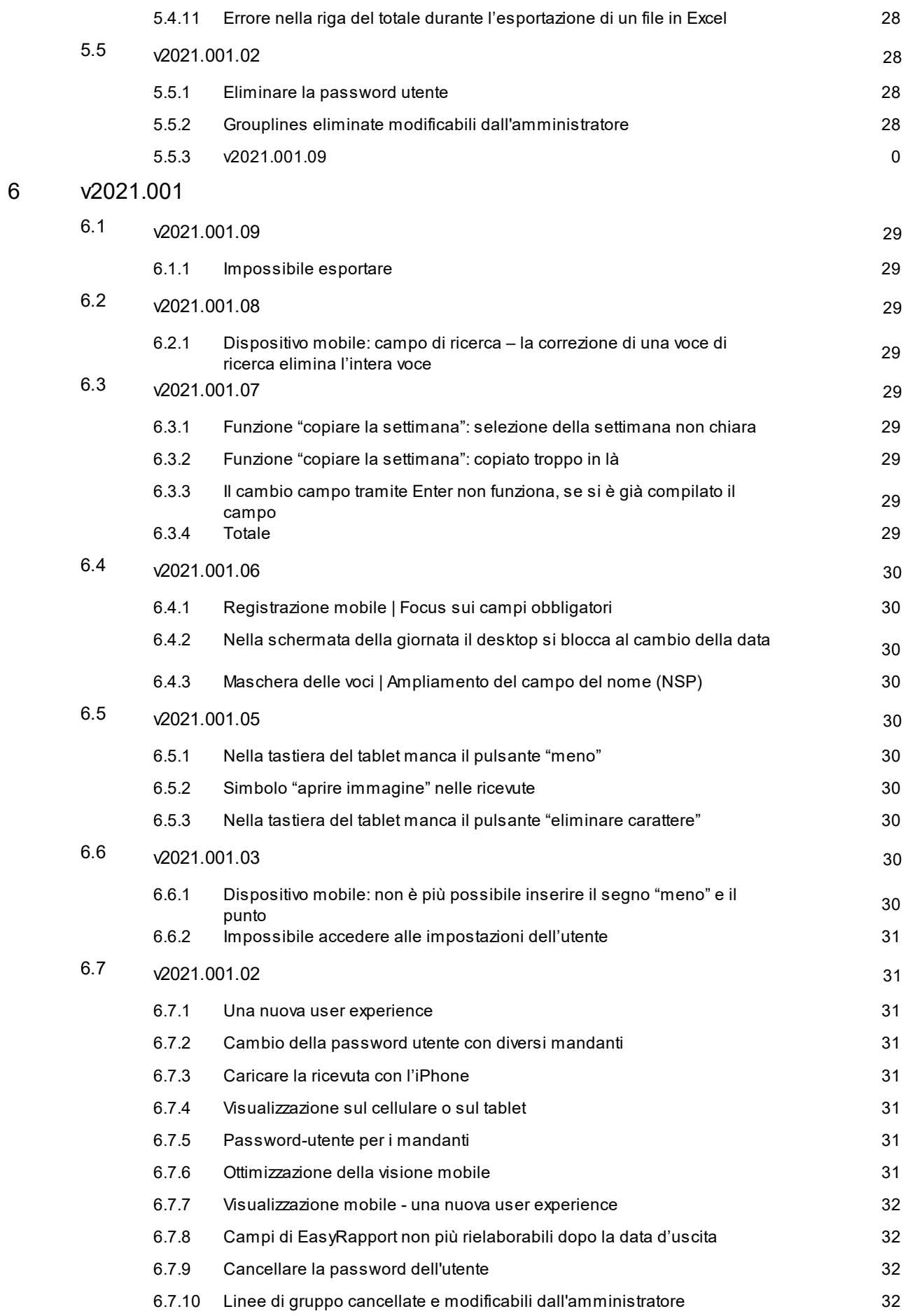

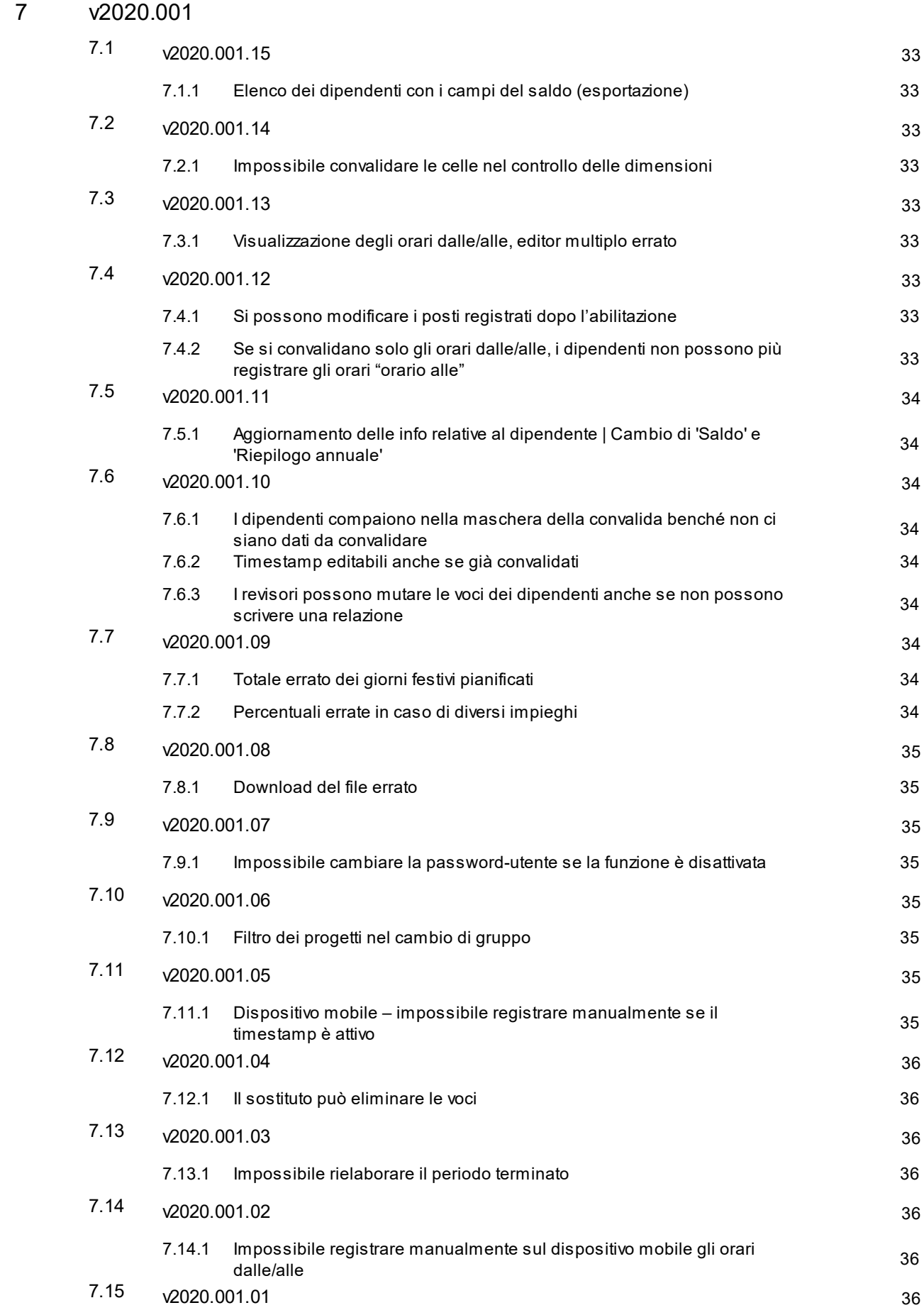

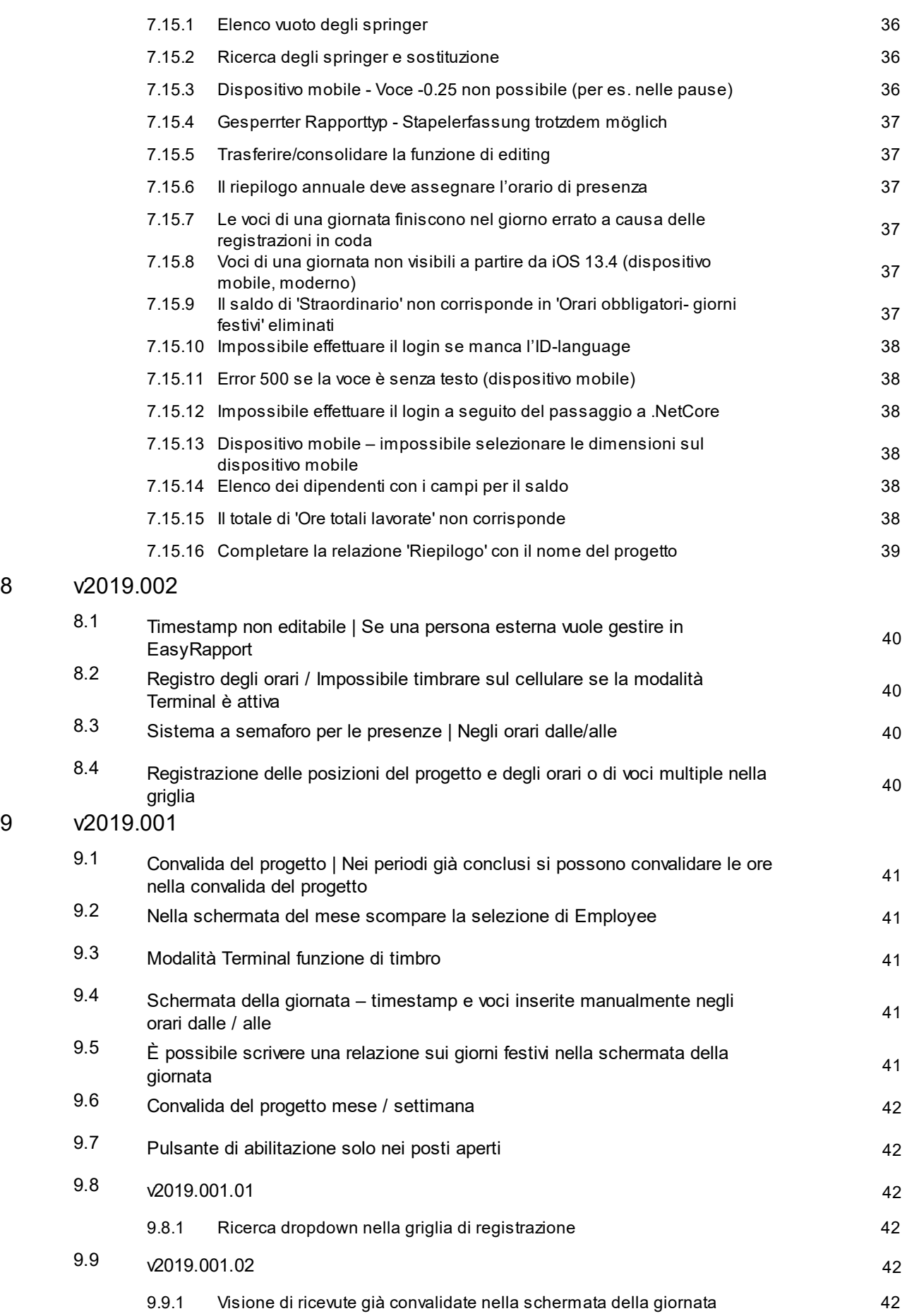

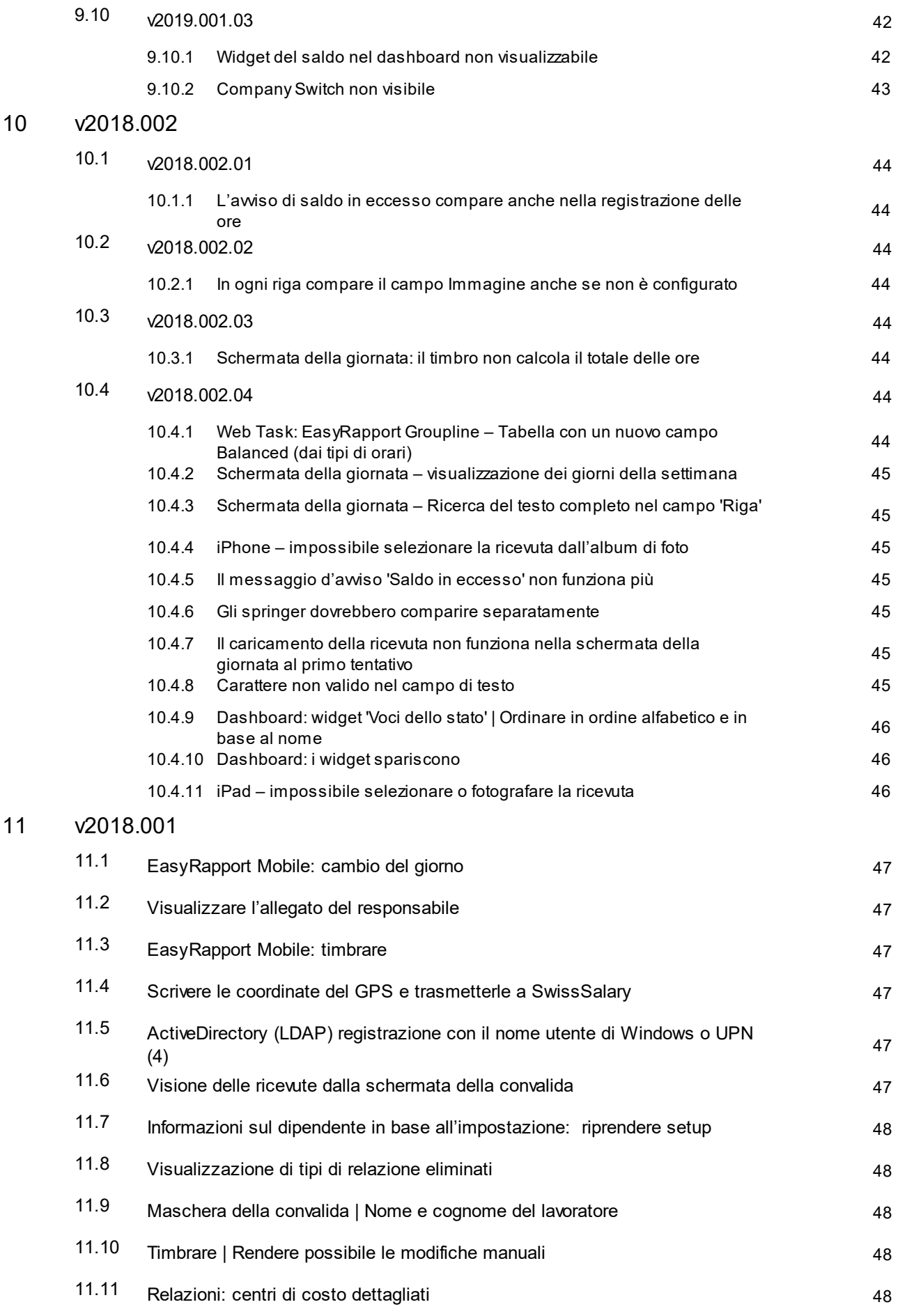

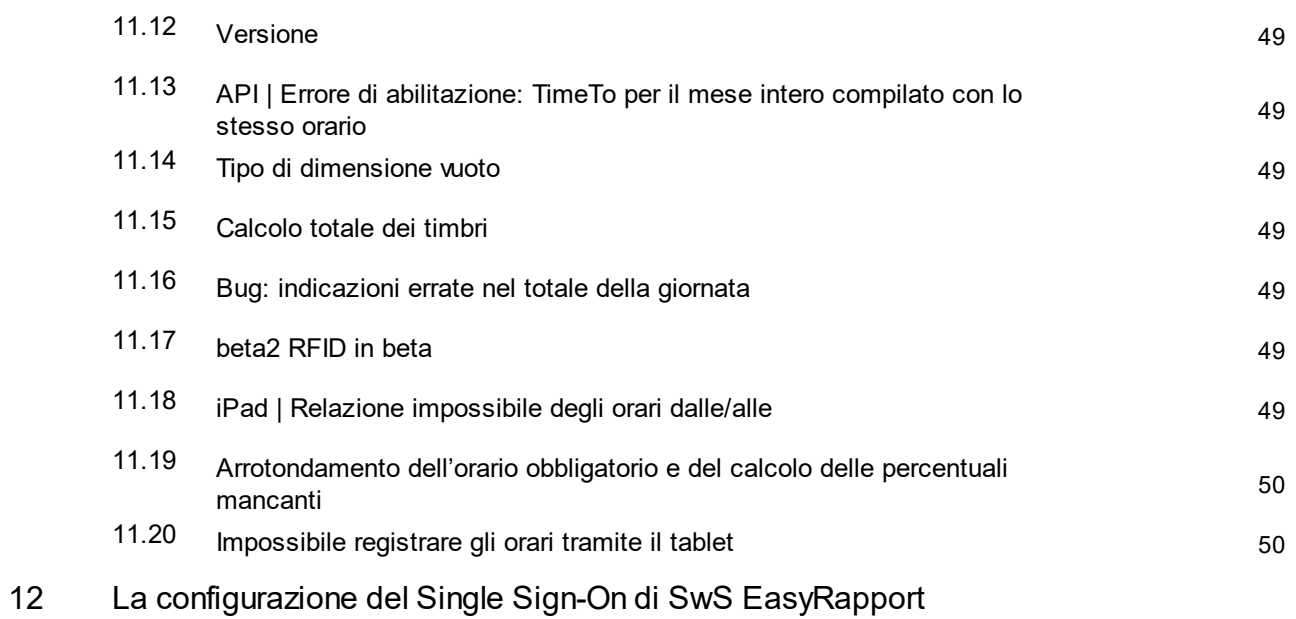

### <span id="page-10-0"></span>**1 v2024.001**

### <span id="page-10-1"></span>**1.1 v2024.001.01**

#### **1.1.1 EasyRapport | Login tramite Single Sign on (SSO)**

#### Task #12340

Abbiamo ottimizzato la sicurezza del login di SwissSalary EasyRapport. In questo modo l'utente rimarrà registrato anche dopo quattro giorni di inattività, se si è selezionata la casella «Rimanere registrati» al momento del login. Altrimenti l'utente viene disconnesso automaticamente quando chiude il browser. Ciò è ora possibile se si utilizza Microsoft Entra ID (account manager di Microsoft) e Single Sign On (SSO). Tramite SSO, l'utente rimarrà registrato anche se inattivo per quattro giorni. Basterà rispondere «Sì» alla domanda «Vuole rimanere registrato?».

I suoi setting 'Salva login (giorni)' e 'Session Timeout (minuti)' dell'amministratore di EasyRapport non sono quindi più attivi e sono stati eliminati.

Per utilizzare SSO si deve avere obbligatoriamente l'email della ditta corrispondente alla persona della scheda personale e per effettuare il login l'email deve essere nella rubrica 'EasyRapport'. Se il cliente utilizza SSO, non avrà bisogno della password per il login, poiché SSO utilizza automaticamente Microsoft Entra ID. È possibile, però, utilizzare parallelamente sia la password iniziale che quella dell'utente.

Le condizioni tecniche necessarie per l'utilizzo di Single Sign On (SSO) e la relativa descrizione per la prima impostazione si trovano nel nostro 'Manuale delle interfacce SwissSalary Single Sign on' disponibile con il link **La [configurazione](#page-50-0) del Single Sign-On di SwissSalary EasyRapport .** 51

#### <span id="page-10-2"></span>**1.1.2 EasyRapport | Modifica/ripristino della password**

#### Task #12452

La procedura di reimpostazione della password utente rimane invariata anche dopo l'aggiornamento del 04/04/2024. In questo caso è necessario tenere conto delle impostazioni della dashboard di amministrazione d'EasyRapport.

È importante sapere che la password per il SSO non può essere reimpostata tramite SwissSalary EasyRapport. Questo può essere fatto solo direttamente nell'account Microsoft.

Se il login a EasyRapport è forzato con SSO, il pulsante "Cambia password" non viene più visualizzato nelle impostazioni utente. Anche un amministratore non ha più la possibilità di impostare una password. Questo è possibile solo in BC.

### <span id="page-10-3"></span>**1.2 v2024.001.03**

#### **1.2.1 EasyRapport | Collegamento all'informativa sui cookie**

Task #12099

Nella pagina di login di SwissSalary EasyRapport è ora presente un link all'informativa sui cookie di **SwissSalary** 

### <span id="page-11-0"></span>**1.2.2 EasyRapport | Reimpostare la password con SSO**

Task #12623

Il seguente messaggio viene ora generato quando si reimposta la password (desktop e mobile):

Se è stato possibile reimpostare la password, è stata ricevuta un'e-mail. Non è possibile reimpostare la password per il login Microsoft.

#### <span id="page-11-1"></span>**1.2.3 EasyRapport | Il pulsante d'accesso è disattivato se non è stata inserita una password**

Task #12625

Quando si utilizzava SwissSalary EasyRapport via desktop, veniva generato il messaggio di errore "Login non riuscito" se il login veniva attivato senza inserire la password.

La visualizzazione desktop è stata adattata a quella mobile, in modo che non si verifichi alcuna chiamata di login finché entrambi i campi, nome utente e password, sono vuoti.

Come per i dispositivi mobili, lo sfondo del campo viene modificato quando si fa clic sul pulsante di accesso se il campo è vuoto. Il controllo avviene su entrambi i campi.

### <span id="page-12-0"></span>**2 v2023.001**

### <span id="page-12-1"></span>**2.1 v2023.001.01**

#### **2.1.1 EasyRapport | Testo / convalida dell'abilitazione della traduzione (2)**

Task #11922

Il testo degli avvisi di EasyRapport nell'abilitazione delle voci è stato rielaborato in tutte le lingue.

### <span id="page-12-2"></span>**2.2 v2023.001.02**

#### **2.2.1 Voce della detrazione delle pause creata due volte (2)**

Task #11981

In alcuni casi poteva succedere che la voce di una pausa veniva inserita due volte e quindi si creava un avviso d'errore dei calcoli errati. L'errore è stato corretto.

#### <span id="page-12-3"></span>**2.2.2 Calcolo errato della detrazione di una pausa in caso di mutazione di orario d'entrata e di uscita (2)**

Task #11960

Si verificava un errore nel calcolo delle pause dopo che le righe registrate venivano svuotate.

### <span id="page-12-4"></span>**2.3 v2023.001.03**

#### **2.3.1 Errore nel dispositivo mobile durante la selezione di una dimensione con testo di ricerca (2)**

Task #12020

Nella ricerca con testo di una dimensione si spostava il cursore e non era più possibile modificare la voce. L'errore è stato rimosso.

### <span id="page-12-5"></span>**2.4 v2023.001.04**

#### **2.4.1 EasyRapport API | Security Updates (2)**

Task #12082

Sono stati effettuati i security update.

#### <span id="page-12-6"></span>**2.4.2 La maschera della relazione salta il mese (2)**

Task #12049

Se il mese aveva 31 giorni e il mese seguente meno giorni, al cambio del mese non compariva il mese seguente nella maschera della relazione. Questo perché alla data attuale si aggiungeva un mese. In questo caso particolare il sistema considerava il 31esimo giorno del mese successivo anche se non esisteva e passava direttamente al 1° del mese successivo.

L'errore è stato corretto.

#### <span id="page-13-0"></span>**2.4.3 EasyRapport Exporter | Avviso d'errore vocale in caso d'errore durante l'esportazione (2)**

Task #12040

Se in EasyRapport si avvia l'esportazione di dati e non si può aprire il file a causa di dati errati, all'utente compare un avviso d'errore.

### <span id="page-13-1"></span>**2.5 v2023.001.05**

#### **2.5.1 Security Update di maggio (2)**

Task #12121

Abbiamo caricato il security update di maggio.

### <span id="page-13-2"></span>**2.6 v2023.001.06**

#### **2.6.1 Al dipendente rimane la convalida aperta anche se si è convalidato tutto (2)**

Task #12163

Spesso le voci da convalidare rimangono nella maschera della convalida anche se è già stato convalidato tutto. Ciò succede quando ci sono diverse registrazioni in giorni singoli con ore di lavoro in negativo che vengono azzerate.

L'errore è stato corretto.

#### <span id="page-13-3"></span>**2.6.2 Aggiornamento della sicurezza Giugno (2)**

Task #12127

Gli aggiornamenti di sicurezza di giugno sono stati installati.

### <span id="page-13-4"></span>**2.7 v2023.001.07**

#### **2.7.1 Aggiornamento della sicurezza Luglio (2)**

Task #12191

Gli aggiornamenti di sicurezza di luglio sono stati installati.

### <span id="page-14-0"></span>**3 v2022.002**

### <span id="page-14-1"></span>**3.1 v2022.002.06**

#### **3.1.1 Pause automatiche temporaneamente non calcolate nel terminal**

Task #11834

A seguito della correzione, ora la detrazione automatica delle pause viene calcolata correttamente anche nei timbri della modalità Terminal.

### <span id="page-14-2"></span>**3.2 v2022.002.05**

#### **3.2.1 Errore di visualizzazione e abilitazione**

Task #11739

Dopo aver effettuato l'Update V2022.002.04, se si editavano più di 55 voci, compariva un errore 400 nell'abilitazione e nella visualizzazione. L'errore è stato corretto.

#### <span id="page-14-3"></span>**3.2.2 Nessun aggiornamento dell'app durante l'aggiornamento**

Task #11738

Dopo l'aggiornamento alla versione 2022.002.04, si sono verificati errori con le stazioni di funzionamento continuo. Questo problema riguardava sia i terminali che i cellulari, dove il browser non veniva mai chiuso. Gli errori sono dovuti all'utilizzo di vecchie versioni di EasyRapport. Questa circostanza sarà ora risolta con l'installazione dell'aggiornamento v2022.002.05.

### <span id="page-14-4"></span>**3.3 v2022.002.04**

#### **3.3.1 Colore delle voci negative nella visione delle ore del team**

Task #11646

Nella visione d'insieme delle ore del team non comparivano più le voci colorate non appena un dipendente registrava una voce negativa. L'errore è stato corretto.

#### <span id="page-14-5"></span>**3.3.2 Galleria non selezionabile nei documenti di upload iPhone**

Task #11677

Durante l'upload delle ricevute delle spese tramite iPhone, una volta attivata la videocamera, non era più possibile effettuare la selezione di un'immagine o di un file PDF da una cartella. L'errore è stato corretto.

#### <span id="page-15-0"></span>**3.3.3 Posizione del cursore in registrazioni molteplici**

#### Task #11689

Trascinando sulla maschera di registrazione (visualizzazione mensile o settimanale) si può effettuare una registrazione singola di diversi giorni. Nel registrare un orario (dalle – alle per esempio) il cursore non saltava direttamente al campo "Orario". Il problema è stato risolto. Non appena si apre la finestra della voce, il cursore è già nel suddetto campo.

#### <span id="page-15-1"></span>**3.3.4 Visualizzazione di Tooltip sulle celle nelle registrazioni molteplici**

#### Task #11691

Se si sono registrate diverse ore del progetto di un giorno, nella visualizzazione di Tooltip si svolgevano anche le registrazioni dei giorni seguenti (della stessa riga). Questo errore è s tato corretto.

#### <span id="page-15-2"></span>**3.3.5 Cambio azienda con admin login**

#### Task #11608 und Task #10232

EasyRapport riconosce ora il mandante che utilizza la password dell'amministratore per il login. Ciò significa che un amministratore ha accesso ai dati del dipendente che lavora per quel mandante. Se la password dell'amministratore non corrisponde a quella dei dati di login dell'amministratore di un altro mandante, l'amministratore verrà escluso nel momento in cui tenta di modificare il mandante ricevendo l'avviso 'Accesso negato'.

Per i mandati che hanno gli stessi dati di login in base al mandante, si utilizza il cambio mandante.

#### <span id="page-15-3"></span>**3.3.6 Upload della ricevuta bloccato da Firewall**

#### Task #11683

Il 24/09/2022 si è effettuato l'update dell'infrastruttura di SwissSalary EasyRapport. Per questo update si sono dovuti fare degli adattamenti.

Con questo task abbiamo testato ulteriormente le funzioni più importanti di SwissSalary EasyRapport.

#### <span id="page-15-4"></span>**3.3.7 Perdita di dati nella registrazione di diversi giorni e di registrazione in coda**

Task #11723

Se a seguito di una registrazione di diversi giorni si creava una registrazione supplementare in coda, i dati della registrazione di diversi giorni non veniva ripresa in quel giorno e neppure trasmessa a SwissSalary. L'errore è stato corretto.

#### <span id="page-15-5"></span>**3.3.8 Info-Banner nell'update**

Task #11725

Se durante un update si verifica un'interruzione di EasyRapport, l'utente viene informato per tempo tramite un Info-banner.

### <span id="page-16-0"></span>**3.4 v2022.002.03**

#### **3.4.1 Integrazione manuale dell'aggiornamento**

Task #11647

Il link del manuale dell'update di SwissSalary EasyRapport è ora disponibile e lo troverete direttamente nella rubrica Info di SwissSalary EasyRapport.

### <span id="page-17-0"></span>**3.5 v2022.002.02**

#### **3.5.1 Crash durante la visualizzazione del dipendente**

Task #11629

Dopo aver caricato la Versione v2022.002.01 si è verificava un crash di EasyRapport durante la visualizzazione di un dipendente se si erano già aperte le registrazioni di altri dipendenti. Abbiamo corretto l'errore e il pulsante "Visualizzare" non compare più se tutte le registrazioni sono già state visualizzate.

### <span id="page-17-1"></span>**3.6 v2022.002.01**

#### **3.6.1 Visione d'insieme delle assenze del dipendente di un anno**

Task #9146

Ora si possono visualizzare le ore del team per massimo 12 mesi (sia nel passato che nel futuro). Si può, inoltre, filtrare ed esportare l'elenco (Excel, CSV, PDF). È possibile comunque esportare la visualizzazione delle ore del team di 12 mesi. Si genera una pagina per ogni mese.

#### <span id="page-17-2"></span>**3.6.2 Limitazione di caricamento del file Spese | Notifica d'errore**

Task #11293

In generale il caricamento dei file è stato modificato e si sono integrate le notifiche d'errore vocali. Ora l'utente vede se il caricamento è concluso tramite un'icona di caricamento.

#### <span id="page-17-3"></span>**3.6.3 Detrazione automatica delle pause negli orari inseriti non cronologici**

Task #11482 und Task #11283

Per il calcolo automatico delle pause, gli orari di lavoro giornalieri vengono ordinati cronologicamente e quindi si considerano correttamente anche le voci asincrone.

Nella visualizzazione la struttura degli orari rimarrà asincrona. Il calcolo corretto automatico delle pause avviene in background.

#### <span id="page-17-4"></span>**3.6.4 Durante la registrazione di una riga rimane vuota in Importo / numero**

Task #11527

Se si effettuava una registrazione tramite dati mobili, il numero rimaneva fisso o bisognava inserirlo nella riga «Numero» (pasti, chilometri). Questo espediente è stato eliminato e il campo in Registrazione di nuovi dati è vuoto.

#### <span id="page-17-5"></span>**3.6.5 Firewall | Impostazioni di Oggetto ed Eliminazione Displayfield**

Task #11568

Con il passaggio da EasyRapport al nuovo ambiente Azure si è attivato WAF (Firewall) che blocca richieste scritte sull'endpoint Employees.

### <span id="page-19-0"></span>**4 v2022.001**

### <span id="page-19-1"></span>**4.1 v2022.001.07**

#### **4.1.1 EasyRapport senza la detrazione delle pause stabilita dalla legge nel Timestamp**

Task #11469

Con l'uso del pulsante di timestamp non si visualizzava correttamente la detrazione automatica della pausa nel timbro d'uscita serale. La visualizzazione della detrazione delle pause è stata eliminata completamente e l'errore è stato corretto.

#### <span id="page-19-2"></span>**4.1.2 Cambio dalla relazione centro di costi alla visualizzazione del rapporto**

Task #11485

Dopo averselezionato la relazione e la registrazione di un centro di costi non si poteva tornare a nessun'altra pagina, come per es. alla maschera di registrazione. L'errore è stato eliminato.

#### <span id="page-19-3"></span>**4.1.3 Numero dei decimali nella visualizzazione al cellulare**

Task #11487

Nella visualizzazione al cellulare non si potevano inserire più di 6 cifre prima della virgola e 3 dopo la virgola. Inoltre era possibile registrare un numero con diversi decimali, come per es. 123456,123,456. Questo problema è stato corretto, ora si possono registrare al massimo 6 cifre prima della virgola e 3 dopo la virgola (123456,123).

#### <span id="page-19-4"></span>**4.1.4 Impossibile effettuare il login dopo il cambio del mandante**

Task #11526

Se il posto di lavoro del dipendente passa da un mandante a un altro, in SwissSalary avviene tramite entrata/uscita. Se non si cambiava il login di EasyRapport, si verificava un errore a causa della data d'uscita. Il problema è stato risolto.

#### <span id="page-19-5"></span>**4.1.5 Ripristinare maiuscole e minuscole nella Password**

#### Task #11538

Nel ripristino della password si verificava un errore negli indirizzi email con lettere maiuscole. Il problema è stato risolto. Ora non si tengono più in considerazione le lettere maiuscole e minuscole al controllo dell'indirizzo email.

### <span id="page-20-0"></span>**4.2 v2022.001.06**

#### **4.2.1 Visualizzazione del possessore del centro di costi in Dropdown**

Task #10621

Nella selezione dei progetti e dei centri di costi si visualizzava tra parentesi () il possessore del progetto. Se vi erano diversi leader dei centri di costo per lo stesso gruppo, venivano pubblicati in parte erroneamente in EasyRapport. Ecco perché non si è eliminata completamente la visualizzazione del possessore del progetto e del leader del centro di costi in EasyRapport.

#### <span id="page-20-1"></span>**4.2.2 Numero dei decimali nella registrazione**

Task #11406

Nella registrazione dell'orario si possono inserire massimo 3 decimali dopo la virgola e nelle registrazioni comuni (importi) massimo 2 cifre dopo la virgola.

Ora è nuovamente possibile correggere il numero registrato prima della virgola, cosa che a seguito dell'ultimo update non funzionava.

#### <span id="page-20-2"></span>**4.2.3 Raggruppamento Grouplines con numeri e descrizione identici**

Task #11410

Il filtro Groupline nella visualizzazione delle info sul team raggruppa tutte le Groupline con lo stesso numero e descrizione.

La condizione necessaria è che nei gruppi di SwS EasyRapport si utilizzi lo stesso codice.

#### <span id="page-20-3"></span>**4.2.4 Firefox del cellulare riconosciuto come Desktop**

Task #11412

Se si apriva EasyRapport in un browser Firefox del cellulare, non veniva interpretato come tale, bensì come tablet. Ne conseguiva che l'applicazione non funzionava correttamente. L'errore è stato corretto in modo che la visualizzazione del cellulare di EasyRapport funzioni ora anche nel browser Firefox.

#### <span id="page-20-4"></span>**4.2.5 Visualizzazione unitaria dei saldi in base all'orario**

#### Task #11415

Se le traduzioni nei gruppi di EasyRapport e i dati di salario sono identici, i saldi in base all'orario di tutti i dipendenti in EasyRapport vengono visualizzati in modo unitario nella lingua del dipendente che ha effettuato il login.

#### <span id="page-21-0"></span>**4.2.6 Team elenco dei saldi uniformato in diverse lingue**

Task #11291

Nella relazione 'Elenco-saldi' si pubblicavano i saldi nella lingua del dipendente. Ora questi dati vengono raggruppati in Groupline e visualizzati come posti singoli nella lingua del dipendente che ha effettuato il login.

Si deve fare attenzione che in SwissSalary le traduzioni dei dati di salario siano identiche a quelle nei gruppi di SwS EasyRapport (vedere Task 11415).

#### <span id="page-21-1"></span>**4.2.7 Cambio della password obbligatorio non funziona sul cellulare**

Task #11445

Sebbene nelle impostazioni dell'amministratore di EasyRapport fosse obbligatorio adattare la password definita dall'utente, nel primo login con il cellulare ciò non veniva tenuta in considerazione. Il problema è stato risolto. I dipendenti che effettuano il login la prima volta in SwS EasyRapport, devono modificare la password a loro inviata se questa è la procedura impostata nel dashboard dell'amministratore.

### <span id="page-21-2"></span>**4.3 v2022.001.05**

#### **4.3.1 Voce del cellulare iniziale solo con due decimali**

Task #11383

Questa correzione serve solo per la visualizzazione di EasyRapport Mobile.

Gli utenti non possono digitare più di tre decimali nella registrazione dell'orario (rapporto giornaliero, righe, ecc.) .

In un tipo di relazione con "Piazzamento" "Importo" sono consentiti 2 decimali. In tutti gli altri casi 3 decimali.

#### <span id="page-21-3"></span>**4.3.2 NuGet Update**

Task #11384

Si sono installati diversi update-security.

#### <span id="page-21-4"></span>**4.3.3 Si è attivato "abilitato alla visualizzazione"**

#### Task #11396

Se un dipendente registrava gli orari nella relazione giornaliera Tipo di rapporto (dalle/alle), queste voci venivano abilitate alla visualizzazione effettuando un doppio clic o passando a un altro mese (quello precedente e poi indietro). Questo problema è stato risolto.

#### <span id="page-22-0"></span>**4.3.4 La selezione dalla dimensione non cambia se viene selezionato un altro utente**

Task #11401

Se in EasyRapport s'inserivano le dimensioni per un altro utente, finora rimanevano a disposizione le dimensioni valide fino a quel momento dell'utente che aveva effettuato il login. Ora invece nel campo Dropdown si visualizzano le dimensioni dell'utente per cui si sono registrate le voci.

### <span id="page-22-1"></span>**4.4 v2022.001.04**

#### **4.4.1 Carica immagini a grande risoluzione**

Task #11364

Durante la registrazione delle immagini non si potevano caricare quelle con una risoluzione maggiore di 1024px x 1024px.

L'errore è stato corretto.

#### <span id="page-22-2"></span>**4.4.2 La detrazione delle Pause sparisce cliccando + decimali da 2 a 3**

Task #11366

Con l'update dell'ultimo EF Core Version si è modificata l'indicazione di Microsoft stabilendo in modo standard 2 decimali dopo la virgola. Ora nella banca dati verranno salvate tutte le indicazioni con tre decimali dopo la virgola.

#### <span id="page-22-3"></span>**4.4.3 L'abilitazione della visualizzazione genera Error404**

Task #11379

In alcune sequenze di dati particolari succedeva che con l'abilitazione o la visualizzazione delle voci, compariva Error 404. L'errore è stato corretto.

### <span id="page-22-4"></span>**4.5 v2022.001.03**

#### **4.5.1 Larghezza delle colonne: min. 55**

Task #10817

Ora nelle impostazioni di EasyRapport Admin il valore di default della "Larghezza min. della colonna" è 55.

### <span id="page-23-0"></span>**4.6 v2022.001.02**

#### **4.6.1 Calcolo del saldo errato per lavoratori part time**

Task #11305

Il calcolo errato dei saldi delle ferie nei dipendenti part time con un loro calendario lavorativo particolare è stato corretto.

### <span id="page-23-1"></span>**4.7 v2022.001.01**

#### **4.7.1 Ampliamento della valutazione ore-team (con campi supplementari e filtro dei dati)**

Task #10934 und Task #11065

In SwS EasyRapport ora è possibile filtrare la valutazione delle ore del team in base a determinati criteri. È possibile aggiungere altre colonne all'elenco per poi poterle raggruppare.

#### <span id="page-23-2"></span>**4.7.2 Calcolo errato dell'orario lavorativo obbligatorio**

Task #11169

Ora l'orario lavorativo obbligatorio viene calcolato correttamente se si cambia il lavoro.

#### <span id="page-23-3"></span>**4.7.3 Copiando la settimana, si copiano anche i giorni festivi**

Task #11192

Se si copiava una settimana con dei giorni festivi, questi ultimi venivano copiati anche nella nuova settimana. L'errore è stato corretto.

#### <span id="page-23-4"></span>**4.7.4 Valori troppo alti della detrazione automatica delle pause**

Task #11264

La detrazione automatica delle pause creava a fine mese delle detrazioni troppo alte. Con una nuova convalida dell'orario dalle/alle, la relazione della detrazione delle pause compariva correttamente, creando, però, una situazione sgradevole. Per questo si è effettuato un adattamento e ora i valori sono corretti.

### <span id="page-24-0"></span>**5 v2021.002**

### <span id="page-24-1"></span>**5.1 v2021.002.04**

#### **5.1.1 Settimana errata durante l'esportazione**

Task #11062

È possibile esportare la relazione mensilmente, settimanalmente o quotidianamente. Una volta effettuata la correzione nelle esportazioni compare la settimana giusta.

### <span id="page-24-2"></span>**5.2 v2021.002.03**

#### **5.2.1 Regolamento delle pause automatiche**

Task #11121

Il regolamento delle pause automatiche è stato adattato all'art. 15 del Codice del lavoro.

### <span id="page-24-3"></span>**5.3 v2021.002.02**

#### **5.3.1 Regolamento delle pause automatiche**

Task #11062

Abbiamo corretto la detrazione delle pause.

#### <span id="page-24-4"></span>**5.3.2 Impostazioni dell'amministratore in EasyRapport**

#### Task #10969

Nelle impostazioni dell'amministratore finora si potevano inserire delle voci che non erano disponibili nel dropdown del menu. Queste voci non comparivano in primo piano, ma rimanevano sempre in background del campo e ciò creava una notifica d'errore durante l'esportazione. L'errore è stato corretto.

### <span id="page-24-5"></span>**5.4 v2021.002.01**

#### **5.4.1 Cellulare: avviso d'errore se si devono copiare più voci**

Task #10005

Non si potevano copiare delle voci multiple della stessa posizione e quindi compariva un avviso d'errore. Il problema è stato risolto.

#### <span id="page-25-0"></span>**5.4.2 Modifica della registrazione multipla**

Task #10219

Tramite la registrazione multipla si potevano registrare altre voci sia nella visualizzazione del giorno che del mese. Il problema è stato risolto.

#### <span id="page-25-1"></span>**5.4.3 Impostazione dei limiti per la Groupline**

Task #10241

Non si potevano registrare diverse righe per ogni Groupline. Il problema è stato risolto.

#### <span id="page-25-2"></span>**5.4.4 Regolamento delle Pause automatiche**

Task #10561 und Task #10877

Esiste un regolamento delle pause in cui il legislatore stabilisce che il dipendente, dopo un certo numero di ore di lavoro al giorno, deve fare una pausa minima. Persemplificare l'introduzione di tale regolamento, in EasyRapport si può impostare che la detrazione avvenga automaticamente o che si visualizzi se il dipendente non le ha detratte. Ciò è stato modificato e ora compare correttamente anche nell'esportazione, come per es. la visualizzazione del mese ecc. Per impostare questa funzione è necessario un nuovo tipo di salario per la correzione. Inoltre si deve integrare il gruppo EasyRapport nelle righe «Correzione delle pause» con il tipo «Detrazione delle pause».

#### <span id="page-26-0"></span>**5.4.5 .Net Core 3.1 Upgrade**

Task #10677

Per garantire la massima sicurezza di EasyRapport anche in futuro, si è passati da .Net Core 2.1 a .Net Core 3.1.

#### <span id="page-26-1"></span>**5.4.6 Completamento dei campi dei dipendenti**

#### Task #10930

L'elenco dei saldi è stato completato: ora si possono visualizzare queste colonne se necessario:

- · Luogo di lavoro
- Funzione
- · Reparto
- · Percentuale

Inoltre nell'esportazione in Excel il numero personale non è più nella stessa riga del nome del dipendente, bensì in una riga separata.

#### <span id="page-26-2"></span>**5.4.7 Valori alfanumerici Grouplinecodes**

Task #10949

Nei tipi di rapporto dei gruppi EasyRapport ora si possono utilizzare anche i valori alfanumerici.

#### <span id="page-26-3"></span>**5.4.8 Saldo errato all'uscita**

Task #11023

In determinati casi è successo che in EasyRapport venivano calcolare le ore dell'orario flessibile anche dopo l'uscita del dipendente. E ciò portava all'assegnazione di ore in difetto dell'orario flessibile dopo l'uscita del dipendente. Il problema è stato risolto.

#### <span id="page-26-4"></span>**5.4.9 Voce invertita dalle/alle in modalità cellulare**

#### Task #10958

Nella modalità cellulare si potevano inserire gli orari dalle/alle invertiti (per es. 17:00 alle 16:30) il che creava problemi durante l'importazione. L'errore è stato corretto.

#### <span id="page-26-5"></span>**5.4.10 GPS per orari dalle/alle registrati separatamente**

#### Task #10912

Negli orari dalle/alle, finora, si poteva salvare solo una coordinata GPS o il segnale registrato fino a quel momento. Ora è possibile registrare le coordinate GPS sia per l'orario "dalle" che per quello "alle".

#### <span id="page-27-0"></span>**5.4.11 Errore nella riga del totale durante l'esportazione di un file in Excel**

Task #9514

Se in EasyRapport si aveva la riga "Ore di straordinario e ore mancanti" e si esportava poi la scheda dell'orario, il totale di questa riga non veniva assegnato correttamente.

### <span id="page-27-1"></span>**5.5 v2021.001.02**

#### **5.5.1 Eliminare la password utente**

Task #10517

Effettuando il login con il nome utente del dipendente e la password dell'amministratore si può eliminare la password utente nel menu utente. In questo modo si riattiva la password iniziale di SwissSalary che è indicata nella scheda dipendente.

#### <span id="page-27-2"></span>**5.5.2 Grouplines eliminate modificabili dall'amministratore**

Task #10572

Se si effettua il login con la password dell'amministratore per un dipendente, si visualizzano tutti gli eventuali campi nelle Grouplines non più disponibili per poterli eliminare. Ciò riguarda solo le Grouplines con #, quindi per il sistema le Grouplines non più assegnabili a un lavoratore.

### <span id="page-28-0"></span>**6 v2021.001**

### <span id="page-28-1"></span>**6.1 v2021.001.09**

#### **6.1.1 Impossibile esportare**

Task #10833

In alcuni casi i dipendenti non potevano esportare la loro relazione. L'errore è stato corretto.

### <span id="page-28-2"></span>**6.2 v2021.001.08**

#### **6.2.1 Dispositivo mobile: campo di ricerca – la correzione di una voce di ricerca elimina l'intera voce**

Task #10622

Se si cercava una dimensione tramite la ricerca, ma non esisteva la voce relativa, si cancellava l'intera voce di ricerca. Abbiamo corretto questo problema.

### <span id="page-28-3"></span>**6.3 v2021.001.07**

#### **6.3.1 Funzione "copiare la settimana": selezione della settimana non chiara**

Task #10728

Ora si possono copiare anche le registrazioni con diverse voci.

#### <span id="page-28-4"></span>**6.3.2 Funzione "copiare la settimana": copiato troppo in là**

Task #10726

Con la funzione "Copiare" i dati vengono copiati correttamente.

#### <span id="page-28-5"></span>**6.3.3 Il cambio campo tramite Enter non funziona, se si è già compilato il campo**

Task #10698

Il cambio campo tramite 'Enter' ora funziona di nuovo.

#### <span id="page-28-6"></span>**6.3.4 Totale**

Task #9868

In EasyRapport ora viene considerato il totale impostato nel gruppo EasyRapport.

### <span id="page-29-0"></span>**6.4 v2021.001.06**

#### **6.4.1 Registrazione mobile | Focus sui campi obbligatori**

Task #10658

Soprattutto nei display di cellulari piccoli era difficile rielaborare i campi obbligatori.

#### <span id="page-29-1"></span>**6.4.2 Nella schermata della giornata il desktop si blocca al cambio della data**

Task #10657

Non era possibile effettuare la registrazione dell'orario nella schermata della giornata, se si cambiava la data.

#### <span id="page-29-2"></span>**6.4.3 Maschera delle voci | Ampliamento del campo del nome (NSP)**

Task #10623

In EasyRapport il campo del nome è stato ampliato in modo da poter mostrare anche la posizione del personale.

### <span id="page-29-3"></span>**6.5 v2021.001.05**

#### **6.5.1 Nella tastiera del tablet manca il pulsante "meno"**

Task #10609

Abbiamo corretto il 'segno meno', ora è visibile nel formato orizzontale e verticale.

#### <span id="page-29-4"></span>**6.5.2 Simbolo "aprire immagine" nelle ricevute**

Task #10608

Abbiamo corretto il simbolo, ora è di nuovo visibile e si possono aprire le ricevute.

#### <span id="page-29-5"></span>**6.5.3 Nella tastiera del tablet manca il pulsante "eliminare carattere"**

Task #10605

Abbiamo corretto il simbolo, ora tutti i caratteri e i numeri sono visibili nella tastiera del tablet.

### <span id="page-29-6"></span>**6.6 v2021.001.03**

#### **6.6.1 Dispositivo mobile: non è più possibile inserire il segno "meno" e il punto**

Task #10599

Soprattutto nell'iPhones non si potevano registrare il segno meno e il punto.

#### <span id="page-30-0"></span>**6.6.2 Impossibile accedere alle impostazioni dell'utente**

Task #10598

A causa di un errore i dipendenti senza i diritti dell'amministratore non potevano più accedere alle impostazioni dell'utente. L'errore è stato corretto.

### <span id="page-30-1"></span>**6.7 v2021.001.02**

#### **6.7.1 Una nuova user experience**

Task #10409

EasyRapport ha ora un design ottimizzato per i dispositivi mobili e nella variante del desktop.

#### <span id="page-30-2"></span>**6.7.2 Cambio della password utente con diversi mandanti**

Task #8975

La modifica della password utente viene ampliata ai mandanti.

#### <span id="page-30-3"></span>**6.7.3 Caricare la ricevuta con l'iPhone**

Task #9498

Ora si può selezionare una foto dall'album delle foto e caricarla in EasyRapport

#### <span id="page-30-4"></span>**6.7.4 Visualizzazione sul cellulare o sul tablet**

Task #9580

Ora compare correttamente sul display (del cellulare o del tablet) il mese con 6 settimane.

#### <span id="page-30-5"></span>**6.7.5 Password-utente per i mandanti**

Task #9846

La password-utente, utilizzata dagli utenti sarà a disposizione anche dei mandanti.

#### <span id="page-30-6"></span>**6.7.6 Ottimizzazione della visione mobile**

Task #9856

Ora EasyRapport è ottimizzato per qualsiasi display (del cellulare o del tablet)

#### <span id="page-31-0"></span>**6.7.7 Visualizzazione mobile - una nuova user experience**

Task #10302

EasyRapport ha un nuovo design per la versione mobile.

#### <span id="page-31-1"></span>**6.7.8 Campi di EasyRapport non più rielaborabili dopo la data d'uscita**

Task #10436

Dopo la registrazione della data d'uscita in SwissSalary, non è più possibile registrare dati in EasyRapport.

#### <span id="page-31-2"></span>**6.7.9 Cancellare la password dell'utente**

Task #10517

Effettuando il login con il nome utente dei dipendenti e la password di amministrazione, è ora possibile cancellare la password dell'utente nel menu utente. In questo modo si riattiva la password iniziale di SwissSalary, inserita nella scheda dipendente.

#### <span id="page-31-3"></span>**6.7.10 Linee di gruppo cancellate e modificabili dall'amministratore**

Task #10572

Se si accede ai collaboratori con la password di amministratore, tutti i campi vengono visualizzati per i gruppi che non esistono più, in modo da poter cancellare i valori. Questo riguarda solo i gruppi con #, cioè i gruppi che non possono più essere assegnati ai dipendenti dal sistema.

### <span id="page-32-0"></span>**7 v2020.001**

### <span id="page-32-1"></span>**7.1 v2020.001.15**

#### **7.1.1 Elenco dei dipendenti con i campi del saldo (esportazione)**

Task #9986

Ora è possibile esportare anche l'elenco dei dipendenti.

### <span id="page-32-2"></span>**7.2 v2020.001.14**

#### **7.2.1 Impossibile convalidare le celle nel controllo delle dimensioni**

Task #10268

Nella schermata della convalida delle dimensioni non funzionava più la convalida delle celle, ovvero, cliccando sulle celle, non si convalidava la registrazione. L'errore è stato corretto.

### <span id="page-32-3"></span>**7.3 v2020.001.13**

#### **7.3.1 Visualizzazione degli orari dalle/alle, editor multiplo errato**

Task #10266

Se si registravano gli orari dalle/alle direttamente dai centri di costo e se in una giornata vi erano più voci in un centro di costo, gli orari dalle/alle non venivano ripresi correttamente. Abbiamo risolto questo problema.

### <span id="page-32-4"></span>**7.4 v2020.001.12**

#### **7.4.1 Si possono modificare i posti registrati dopo l'abilitazione**

Task #10223

A seguito dell'adeguamento della funzione di editing (Task 9960), non si è più considerata questa operazione. L'errore è stato corretto.

#### <span id="page-32-5"></span>**7.4.2 Se si convalidano solo gli orari dalle/alle, i dipendenti non possono più registrare gli orari "orario alle"**

Task #10239

A seguito dell'adeguamento della funzione di editing (Task 9960), non si è più considerata questa operazione. L'errore è stato corretto.

### <span id="page-33-0"></span>**7.5 v2020.001.11**

#### **7.5.1 Aggiornamento delle info relative al dipendente | Cambio di 'Saldo' e 'Riepilogo annuale'**

Task #9768

Dopo l'aggiornamento delle info relative ai dipendenti, comparivano i saldi dell'utente registrato e non della persona selezionata. L'errore è stato corretto.

### <span id="page-33-1"></span>**7.6 v2020.001.10**

#### **7.6.1 I dipendenti compaiono nella maschera della convalida benché non ci siano dati da convalidare**

Task #10209

In caso di voci senza dati, presenti solo nella banca dati di EasyRapport, i dipendenti comparivano nella maschera della convalida benché non vi fossero dati da convalidare. Abbiamo risolto questo problema.

#### <span id="page-33-2"></span>**7.6.2 Timestamp editabili anche se già convalidati**

Task #10199

A seguito dell'adeguamento della funzione di editing (Task 9960), non si è più considerata questa operazione. L'errore è stato corretto.

#### <span id="page-33-3"></span>**7.6.3 I revisori possono mutare le voci dei dipendenti anche se non possono scrivere una relazione**

Task #10198

A seguito dell'adeguamento della funzione di editing (Task 9960), non si è più considerata quest'operazione. L'errore è stato corretto.

### <span id="page-33-4"></span>**7.7 v2020.001.09**

#### **7.7.1 Totale errato dei giorni festivi pianificati**

Task #10042

L'errore di calcolo è stato corretto.

#### <span id="page-33-5"></span>**7.7.2 Percentuali errate in caso di diversi impieghi**

Task #9826

Se un lavoratore era presente due volte nella banca dati di EasyRapport: se, per esempio, aveva smesso di lavorare presso un mandante, ma era rientrato a lavorare presso un altro mandante, venivano considerate le percentuali due volte. Il problema è stato risolto.

### <span id="page-34-0"></span>**7.8 v2020.001.08**

#### **7.8.1 Download del file errato**

Task #9945

In diversi casi per via di dati errati nella banca dati di EasyRapport non si potevano esportare i dati da EasyRapport.

Per questo motivo si sono effettuati degli adattamenti nel sistema e ora si possono nuovamente esportare le registrazioni.

### <span id="page-34-1"></span>**7.9 v2020.001.07**

#### **7.9.1 Impossibile cambiare la password-utente se la funzione è disattivata**

Task #10107

Nel dashboard dell'amministratore si può impostare per ogni mandante se una password-utente è obbligatoria, opzionale o disattiva. Se si disattiva il cambio della password, si deve bloccare anche la funzione 'Ho dimenticato la password' al momento del login. Abbiamo adattato questa opzione.

### <span id="page-34-2"></span>**7.10 v2020.001.06**

### **7.10.1 Filtro dei progetti nel cambio di gruppo**

Task #10093

L'errore si verificava a causa della query tradotta in modo errato in C# che si è intrufolata inosservata durante la migrazione .NET. Per questo non si riprendeva l'ultimo gruppo Employee assegnato per il filtro delle dimensioni, bensì l'ultimo gruppo creato (in SwissSalary), indipendentemente da quando era assegnato al lavoratore. Il gruppo errato portava al filtro delle dimensioni sbagliate e quindi si filtravano le dimensioni sbagliate (ovvero non comparivano quelle giuste). Il problema è stato risolto.

### <span id="page-34-3"></span>**7.11 v2020.001.05**

#### **7.11.1 Dispositivo mobile – impossibile registrare manualmente se il timestamp è attivo**

Task #10046

Se il timestamp è attivo e si è impostato l'editing per l'amministratore, non si potevano selezionare manualmente con il dispositivo mobile i tipi di relazione, per esempio Mattino e Pomeriggio. Questo errore è stato eliminato.

### <span id="page-35-0"></span>**7.12 v2020.001.04**

#### **7.12.1 Il sostituto può eliminare le voci**

Task #10037

La funzione 'Sostituto' ha gli stessi diritti di editing dell'UTENTE definito sostituto.

### <span id="page-35-1"></span>**7.13 v2020.001.03**

#### **7.13.1 Impossibile rielaborare il periodo terminato**

Task #10026

A seguito dell'adeguamento della funzione di editing (Task 9960), non si è più considerata questa operazione. L'errore è stato corretto.

### <span id="page-35-2"></span>**7.14 v2020.001.02**

#### **7.14.1 Impossibile registrare manualmente sul dispositivo mobile gli orari dalle/alle**

Task #10025

A seguito dell'adeguamento della funzione di editing (Task 9960), non si è più considerata questa operazione. L'errore è stato corretto.

### <span id="page-35-3"></span>**7.15 v2020.001.01**

#### **7.15.1 Elenco vuoto degli springer**

Task #9824

I dipendenti con la funzione springer non potevano più selezionare "Springer". L'elenco rimaneva vuoto. Questo problema è stato risolto.

#### <span id="page-35-4"></span>**7.15.2 Ricerca degli springer e sostituzione**

Task #9820

Questa ricerca non è ancora stata accettata e rielaborata in .NetCore API. Ora si è corretto l'errore/implementata la funzione.

#### <span id="page-35-5"></span>**7.15.3 Dispositivo mobile - Voce -0.25 non possibile (per es. nelle pause)**

Task #9519

A seconda della versione della tastiera installata, non si poteva più utilizzare il carattere "meno". Il problema è stato risolto.

### <span id="page-36-0"></span>**7.15.4 Gesperrter Rapporttyp - Stapelerfassung trotzdem möglich**

Task #8770

Tramite Registrazione in coda si potevano registrare i dati dei giorni festivi, anche se nelle impostazioni del gruppo di EasyRapport nei tipi di relazione si era impostato il limite massimo sotto al limite minimo..

#### <span id="page-36-1"></span>**7.15.5 Trasferire/consolidare la funzione di editing**

Task #9960

Abbiamo riscontrato molti casi in cui le funzioni di editing non funzionavano più correttamente in alcune parti dell'applicazione. Ciò succedeva a causa di altre modifiche o perché gli adattamenti non venivano considerati.

Sia che si trattasse della schermata della giornata, della griglia del mese o della settimana, oppure del dispositivo mobile, si aveva in ogni caso un editing diverso, o meglio, in ogni esame dell'editing si aveva un risultato diverso.

Abbiamo unificato la funzione dell'editing.

#### <span id="page-36-2"></span>**7.15.6 Il riepilogo annuale deve assegnare l'orario di presenza**

Task #9949

Nel riepilogo annuale si assegnavano solo le prime righe (dell'orario di presenza) di Relazionare i centri di costo / Assegnare i progetti. Questo errore è stato eliminato, ora si assegnano tutte le righe della relazione dell'intero orario di presenza.

#### <span id="page-36-3"></span>**7.15.7 Le voci di una giornata finiscono nel giorno errato a causa delle registrazioni in coda**

Task #9870

L'errore è stato risolto. Le voci in coda vengono salvate nel giorno giusto.

#### <span id="page-36-4"></span>**7.15.8 Voci di una giornata non visibili a partire da iOS 13.4 (dispositivo mobile, moderno)**

Task #9855

La causa dell'errore era che nella forma attuale di EasyRapport, si sono verificati dei problemi nelle nuove animazioni del web, attive nella versione standard di Safari in iOS 13.4. Il problema è stato risolto.

#### <span id="page-36-5"></span>**7.15.9 Il saldo di 'Straordinario' non corrisponde in 'Orari obbligatori- giorni festivi' eliminati**

Task #9844

Un tempo esisteva una registrazione (delle ore obbligatorie) che è stata eliminata, ma che continuava ad essere considerata nel calcolo dell'orario flessibile. L'errore è stato eliminato.

#### <span id="page-37-0"></span>**7.15.10 Impossibile effettuare il login se manca l'ID-language**

Task #9843

Se non si impostava nessuna lingua standard in SwissSalary e in EasyRapport, i dipendenti non riuscivano a effettuare il login in SwissSalary EasyRapport. Ora si è inserita per default il valore 'DE'.

#### <span id="page-37-1"></span>**7.15.11 Error 500 se la voce è senza testo (dispositivo mobile)**

Task #9838

A causa del nuovo monitoraggio degli errori, dopo il passaggio a .NET, abbiamo constatato che nella versione mobile di EasyRapport spesso si verificava un errore, ovvero non si potevano salvare le voci degli orari se il campo-testo rimaneva vuoto.

L'errore è stato eliminato.

#### <span id="page-37-2"></span>**7.15.12 Impossibile effettuare il login a seguito del passaggio a .NetCore**

Task #9836

Se un dipendente passava da un mandante a un altro e utilizzava gli stessi dati per il login, il lavoratore non riusciva più a entrare in SwissSalary EasyRapport. Questo succedeva perché si consideravano i dati del login originale presenti nella banca dati di EasyRapport (e quindi a causa della data di uscita dal primo mandante). Questo problema è stato risolto.

#### <span id="page-37-3"></span>**7.15.13 Dispositivo mobile – impossibile selezionare le dimensioni sul dispositivo mobile**

#### Task #9791

Se in un mandante si è impostata la cosiddetta 'Root Dimension' (per es. per il progetto e il centro di costi) durante la registrazione di una riga della relazione si poteva selezionare uno di questi elementi. Nella registrazione dei dati tramite dispositivo mobile questa funzione non era più disponibile. Ora abbiamo risolto il problema.

#### <span id="page-37-4"></span>**7.15.14 Elenco dei dipendenti con i campi per il saldo**

Task #9434

Ora si possono leggere i saldi anche in base al tipo e non più solo in base al lavoratore. -> Nuova rubrica 'Saldo'.

#### <span id="page-37-5"></span>**7.15.15 Il totale di 'Ore totali lavorate' non corrisponde**

Task #8919

Nella registrazione di mezzanotte (00:00) il totale delle ore lavorate non veniva calcolato correttamente. L'errore è stato corretto.

#### <span id="page-38-0"></span>**7.15.16 Completare la relazione 'Riepilogo' con il nome del progetto**

Task #8866

Se in EasyRapport si seleziona un progetto in Relazioni / Progetti, si possono esportare il riepilogo e i dettagli. Nella relazione 'Riepilogo' non si stampava più nessun progetto. Abbiamo corretto questa funzione per l'esportazione di file Excel e PDF, ma non per l'esportazione in CVS.

### <span id="page-39-0"></span>**8 v2019.002**

### **8.1 Timestamp non editabile | Se una persona esterna vuole gestire in EasyRapport**

Task #9589

Se nella scheda personale di un lavoratore si inserisce una terza persona come gestore di EasyRapport e se si attiva la funzione timestamp in SwissSalary EasyRapport, il gestore di EasyRapport non potrà modificare manualmente gli orari del timestamp. Ora abbiamo risolto questo problema.

**8.2 Registro degli orari / Impossibile timbrare sul cellulare se la**

<span id="page-39-1"></span>**modalità Terminal è attiva**

Task #9586

Nelle impostazioni 'Registrazione degli orari possibile solo in modalità Terminal' si poteva selezionare la registrazione dell'orario anche tramite dispositivo mobile in Mattina e Pomeriggio e registrare manualmente gli orari. Questo errore è stato eliminato.

### <span id="page-39-2"></span>**8.3 Sistema a semaforo per le presenze | Negli orari dalle/alle**

Task #9420

Nel dashboard dell'amministratore vi è una nuova rubrica: "Team" in cui si trova l'impostazione per attivare l'elenco delle presenze. In questo modo compare un semaforo nel widget del lavoratore per vedere se un lavoratore è presente o no.

### <span id="page-39-3"></span>**8.4 Registrazione delle posizioni del progetto e degli orari o di voci multiple nella griglia**

Task #9100

Nella griglia mese/settimana si possono inserire voci multiple come nella schermata della giornata, se si possono registrare anche gli orari dalle/alle nelle ore del progetto. Abbiamo introdotto questa novità in base alle circostanze.

### <span id="page-40-0"></span>**9 v2019.001**

### **9.1 Convalida del progetto | Nei periodi già conclusi si possono convalidare le ore nella convalida del progetto**

Task #9275

Se il periodo per rielaborare i posti era bloccato, si poteva continuare a convalidare i dati nella convalida del progetto.

Ma ora se un periodo è bloccato, i posti non sono più a disposizione per la convalida. Questo problema, quindi, è stato risolto.

### <span id="page-40-1"></span>**9.2 Nella schermata del mese scompare la selezione di Employee**

Task #9179

Se un utente lavorava nella schermata del mese, il campo di selezione Employee non compariva più correttamente.

Questo errore è stato eliminato.

### <span id="page-40-2"></span>**9.3 Modalità Terminal funzione di timbro**

Task #9162

Se i lavoratori con una scheda timestamp-RFID lavorano su un terminal, dovrebbero poter timbrare solo lì e non dovrebbe esserci il pulsante 'Timbro orario' nel desktop o nell'app del dispositivo mobile. Abbiamo risolto questo problema.

### <span id="page-40-3"></span>**9.4 Schermata della giornata – timestamp e voci inserite manualmente negli orari dalle / alle**

Task #9136

Se si era attivato il timestamp, nella schermata della giornata non si potevano registrare manualmente gli orari dalle/alle, anche se in "Editing del timestamp" si era impostato 'Proprio'.

Nella visualizzazione del mese e della settimana, invece, funzionava già la registrazione manuale del timestamp.

Ora si possono modificare le ore già registrate anche nella schermata della giornata, se nel dashboard dell'amministratore si è impostato 'Proprio - Editing del timestamp'.

### <span id="page-40-4"></span>**9.5 È possibile scrivere una relazione sui giorni festivi nella schermata della giornata**

Task #8929

Nella schermata della giornata stranamente era possibile scrivere una relazione sui giorni festivi benché nelle impostazioni del gruppo di EasyRapport ci fossero i limiti massimi sotto i limiti minimi nei tipi di relazione. Ora non si possono più selezionare i giorni festivi nella schermata della giornata.

### <span id="page-41-0"></span>**9.6 Convalida del progetto mese / settimana**

Task #9113

Nella convalida del progetto 'Mese' compaiono il progetto e le righe dei compiti del progetto (Livello di dimensione  $1 + 2$ ).

Finora nella schermata della settimana la griglia mostrava solo le righe dei compiti del progetto (Livello 2).

Ora le voci della schermata della settimana e del mese sono identiche (compresi il progetto e i compiti del progetto)

### <span id="page-41-1"></span>**9.7 Pulsante di abilitazione solo nei posti aperti**

Task #8889

Si deve inserire il segno di spunta su 'Abilitazione della convalida' solo se si sono registrati i posti.

### <span id="page-41-2"></span>**9.8 v2019.001.01**

#### **9.8.1 Ricerca dropdown nella griglia di registrazione**

Task #9299

La selezione manuale dei dipendenti nella griglia di registrazione non funzionava più. Il problema è stato risolto.

### <span id="page-41-3"></span>**9.9 v2019.001.02**

#### **9.9.1 Visione di ricevute già convalidate nella schermata della giornata**

Task #9362

Ora si possono leggere le ricevute già convalidate anche nella schermata della giornata.

### <span id="page-41-4"></span>**9.10 v2019.001.03**

#### **9.10.1 Widget del saldo nel dashboard non visualizzabile**

Task #9269

In alcuni casi il widget del saldo creava un avviso d'errore. Questo problema è stato risolto.

#### <span id="page-42-0"></span>**9.10.2 Company Switch non visibile**

#### Task #9368

Abbiamo rilevato l'errore. Se un dipendente deve registrare i dati in diversi mandanti, lo può fare passando da un mandante a un altro in SwissSalary EasyRapport, se i dati del login sono identici (nome utente e password).

### <span id="page-43-0"></span>**10 v2018.002**

### <span id="page-43-1"></span>**10.1 v2018.002.01**

#### **10.1.1 L'avviso di saldo in eccesso compare anche nella registrazione delle ore**

Task #9012

Il controllo del saldo per le ferie avviene tramite una finestra pop-up non appena si è raggiunto il numero massimo dei giorni di ferie.

La finestra compare anche inserendo gli orari nei progetti, gli orari dalle/alle ecc. Compare quindi in ogni riga l'avviso di saldo se le ferie sono in negativo.

L'errore è stato eliminato

### <span id="page-43-2"></span>**10.2 v2018.002.02**

#### **10.2.1 In ogni riga compare il campo Immagine anche se non è configurato**

Task #9034

Ora i pulsanti "Aprire" e "Eliminare" non compaiono più se non vi è nessuna ricevuta. Non appena vi è una ricevuta, i pulsanti ricompaiono.

### <span id="page-43-3"></span>**10.3 v2018.002.03**

#### **10.3.1 Schermata della giornata: il timbro non calcola il totale delle ore**

Task #9027

Nella schermata della giornata (del desktop) non si calcola il totale delle ore lavorate. Ciò succede però solo se il pulsante 'Timbro orario' è attivo o se si è timbrato. L'errore è stato eliminato.

### <span id="page-43-4"></span>**10.4 v2018.002.04**

#### **10.4.1 Web Task: EasyRapport Groupline – Tabella con un nuovo campo Balanced (dai tipi di orari)**

Task #8878

Il calcolo del totale in SwissSalary EasyRapport non funziona correttamente se l'orario di presenza è suddiviso in diversi progetti.

Abbiamo corretto l'errore e inserito il nuovo campo 'Balanced' nella banca dati di EasyRapport e nel WebService (JBoss e anche in Navision).

#### <span id="page-44-0"></span>**10.4.2 Schermata della giornata – visualizzazione dei giorni della settimana**

Task #8771

Ora nella schermata della giornata (sia nel desktop che nel dispositivo mobile) si trova oltre che la data selezionata anche il rispettivo giorno della settimana.

#### <span id="page-44-1"></span>**10.4.3 Schermata della giornata – Ricerca del testo completo nel campo 'Riga'**

Task #8772

Nella selezione delle righe della schermata della giornata ora è possibile ricercare il testo completo.

#### <span id="page-44-2"></span>**10.4.4 iPhone – impossibile selezionare la ricevuta dall'album di foto**

Task #8844

Se non si riesce a selezionare la ricevuta dalla galleria, ora si può fotografare direttamente la ricevuta per poi importarla.

#### <span id="page-44-3"></span>**10.4.5 Il messaggio d'avviso 'Saldo in eccesso' non funziona più**

Task #8915

Se si registrano più ferie di quelle disponibili del saldo, compare di nuovo il messaggio d'avviso 'Saldo in eccesso'.

#### <span id="page-44-4"></span>**10.4.6 Gli springer dovrebbero comparire separatamente**

Task #8926

Ora i dipendenti con la funzione di springer vengono contrassegnati con un simbolo separato in 'Registraredropdown' e in 'Teaminfo-Dropdown'.

#### <span id="page-44-5"></span>**10.4.7 Il caricamento della ricevuta non funziona nella schermata della giornata al primo tentativo**

Task #8974

Si doveva prima salvare la voce per poi riaprirla. Questo problema è stato risolto.

#### <span id="page-44-6"></span>**10.4.8 Carattere non valido nel campo di testo**

Task #8875

Nella relazione di una registrazione con testo e con il carattere " – o nell'abilitazione per la convalida, il browsersi blocca e compare un avviso d'errore. Questo problema è stato risolto.

#### <span id="page-45-0"></span>**10.4.9 Dashboard: widget 'Voci dello stato' | Ordinare in ordine alfabetico e in base al nome**

Task #8796

I dipendenti vengono nuovamente elencati in base al nome (A-Z).

#### <span id="page-45-1"></span>**10.4.10 Dashboard: i widget spariscono**

Task #8497

Errore di visualizzazione dei widget del dashboard dopo il refresh del browser.

#### <span id="page-45-2"></span>**10.4.11 iPad – impossibile selezionare o fotografare la ricevuta**

Task #8843

Se in un tipo di relazione è necessario avere una ricevuta, non si poteva né fotografare né selezionare con l'iPad.

Nella versione classica dell'app si deve eliminare FileReader e utilizzare ext.js fileuploader.

### <span id="page-46-0"></span>**11 v2018.001**

### **11.1 EasyRapport Mobile: cambio del giorno**

Task #8063

Per poter cambiare il giorno nelle relazioni, è stata implementata una funzione Swipe.

### <span id="page-46-1"></span>**11.2 Visualizzare l'allegato del responsabile**

Task #8280

vedi Task 8654

### <span id="page-46-2"></span>**11.3 EasyRapport Mobile: timbrare**

Task #8338

Ora è possibile timbrare l'orario tramite il dispositivo mobile direttamente sul dashboard, ma per farlo è necessario attivare il pulsante relativo che è solo visibile all'abilitazione del timestamp tramite il dashboard dell'amministratore in EasyRapport.

### <span id="page-46-3"></span>**11.4 Scrivere le coordinate del GPS e trasmetterle a SwissSalary**

Task #8339

Ora si possono trasmettere i dati GPS da SwissSalary EasyRapport a Navision. Per farlo, nel dashboard dell'amministratore di EasyRapport si deve impostare in modo da poter attivare o disattivare il GPS. L'utente verrà poi informato tramite l'abilitazione del segnale GPS se permettere o no di effettuare l'operazione.

### <span id="page-46-4"></span>**11.5 ActiveDirectory (LDAP) registrazione con il nome utente di Windows o UPN (4)**

Task #8517

Finora la registrazione ActiveDirectory funzionava solo se si effettuava la registrazione sul PC con il nome utente di Windows (per es. swisssalary\hamu). Ultimamente però ci si registra usando il cosiddetto UPN (UserPrincipalName), per es. hans.muster@swisssalary.ch. La registrazione con l'UPN, però, ora non funziona più in EasyRapport.

### <span id="page-46-5"></span>**11.6 Visione delle ricevute dalla schermata della convalida**

#### Task #8654

Finora si potevano aprire gli allegati nella schermata di convalida solo se il supervisore era attivo nella modalità di rielaborazione.

Ora, invece, il supervisore può sempre aprire gli allegati indipendentemente dall'impostazione del dashboard dell'amministratore in EasyRapport. Cliccando sulle celle, l'allegato si apre in un nuovo tab (come nella modalità di rielaborazione). La novità consiste nel fatto che le celle con un allegato hanno il simbolo dell'allegato.

### <span id="page-47-0"></span>**11.7 Informazioni sul dipendente in base all'impostazione: riprendere setup**

Task #8602

Nel dashboard dell'amministratore di EasyRapport è possibile riprendere l'elenco con le informazioni dei dipendenti. Nela versione del desktop compare l'elenco in base alle impostazioni (di anno precedente, diritti, totale parziale ecc.). L'elenco, invece, per la versione del dispositivo mobile non è ancora stato adattato.

### <span id="page-47-1"></span>**11.8 Visualizzazione di tipi di relazione eliminati**

Task #8656

Nella finestra 'Dimensione da aggiungere' si può selezionare in quali tipi di relazione si deve aggiungere la dimensione. Prima si potevano selezionare i tipi di relazione che erano già stati eliminati nelle impostazioni del gruppo di EasyRapport. L'errore è stato eliminato.

### <span id="page-47-2"></span>**11.9 Maschera della convalida | Nome e cognome del lavoratore**

Task #8676

Ora le persone selezionate compaiono nella convalida dei dipendenti e il centro di costo nella convalida del centro di costo. La visualizzazione corrisponde al testo dell'elenco visibile a sinistra.

### <span id="page-47-3"></span>**11.10 Timbrare | Rendere possibile le modifiche manuali**

Task #8682

Al momento solo l'amministratore di EasyRapport può modificare manualmente il timbro di un orario. La novità consiste nel poter impostare il dashboard dell'amministratore di EasyRapport in modo che l'UTENTE (sia che si tratti di amministratore, responsabile o dipendente) possa modificare manualmente l'orario registrato.

### <span id="page-47-4"></span>**11.11 Relazioni: centri di costo dettagliati**

#### Task #8710

Abbiamo ottimizzato la visualizzazione del file Excel esportato per la valutazione del centro di costo: ora si ha una visione con tutti i dettagli.

### <span id="page-48-0"></span>**11.12 Versione**

Task #8773

Aggiunta della visualizzazione delle informazioni della versione più attuale di SwissSalary EasyRapport integrata nella finestra delle informazioni.

### <span id="page-48-1"></span>**11.13 API | Errore di abilitazione: TimeTo per il mese intero compilato con lo stesso orario**

Task #8788

Se dopo aver timbrato con TimeTo, si cliccava sull'abilitazione della convalida, si ponevano tutte le voci non abilitate per TimeTo sull'ultimo valore. L'errore è stato eliminato.

### <span id="page-48-2"></span>**11.14 Tipo di dimensione vuoto**

Task #8799

Se la funzione 'Mostrare tutte le dimensioni (MM) ' è disattiva nel dashboard dell'amministratore, nella relazione non sono più etichettati i tipi di dimensione per la selezione (sotto forma di testo). Questo errore è stato eliminato.

### <span id="page-48-3"></span>**11.15 Calcolo totale dei timbri**

Task #8809

Nella registrazione degli orari tramite batch non si calcolavano le ore totali se si ritimbrava il cartellino. L'errore è stato eliminato.

### <span id="page-48-4"></span>**11.16 Bug: indicazioni errate nel totale della giornata**

Task #8811

Se nel tipo di relazione 'Relazione della giornata' si registravano diversi dati in un centro di costo, l'importo nella schermata della settimana e del mese compariva con i decimali. L'errore è stato eliminato.

### <span id="page-48-5"></span>**11.17 beta2 RFID in beta**

Task #8819

Finora si è utilizzata la funzionalità RFID (registrazione degli orari tramite batch) tramite un link beta2. Ora tale funzionalità utilizza la versione live.

### <span id="page-48-6"></span>**11.18 iPad | Relazione impossibile degli orari dalle/alle**

Task #8842

Nella registrazione dei dati con un iPad, non si è ancora controllato il campo nei tipi di relazione (righe, relazione della giornata).

La voce dell'iPad veniva sottoposta agli stessi controlli delle voci della normale griglia del desktop. Ora si possono registrare gli orari anche tramite l'iPad. Non è importante se le voci contengono o no un punto.

### <span id="page-49-0"></span>**11.19 Arrotondamento dell'orario obbligatorio e del calcolo delle percentuali mancanti**

Task #8747

Abbiamo corretto l'arrotondamento dell'orario obbligatorio e del calcolo dei valori a virgola mobile dei dipendenti part time.

### <span id="page-49-1"></span>**11.20 Impossibile registrare gli orari tramite il tablet**

Task #8778

La registrazione degli orari non funziona sul tablet. Per esempio: se si registrava ore 08.00, il sistema lo convertiva in 01.00.

L'errore è stato corretto per la voce del tablet poiché quella creata tramite desktop o smartphone funzionava già.

### <span id="page-50-0"></span>**12 La configurazione del Single Sign-On di SwS EasyRapport**

#### **EasyRapport Single Sign-On**

Single Sign-On (SSO) permette agli utenti di registrarsi la prima volta tramite Microsoft Entra ID per poter effettuare il login delle applicazioni collegate.

A partire da EasyRapport Versione v2024.001.05 si potrà utilizzare SSO tramite Microsoft Entra ID. Affinché tutti i dipendenti possano utilizzare SSO nella loro ditta, si devono effettuare le seguenti impostazioni.

#### **Impostazioni nel portale Azure: da parte di un utente con le autorizzazioni necessarie (per es. global Admin)**

In [portal.azure.com](https://portal.azure.com/) si deve andare su «Applicazioni della ditta» per poi passare a «Consenso autorizzazioni».

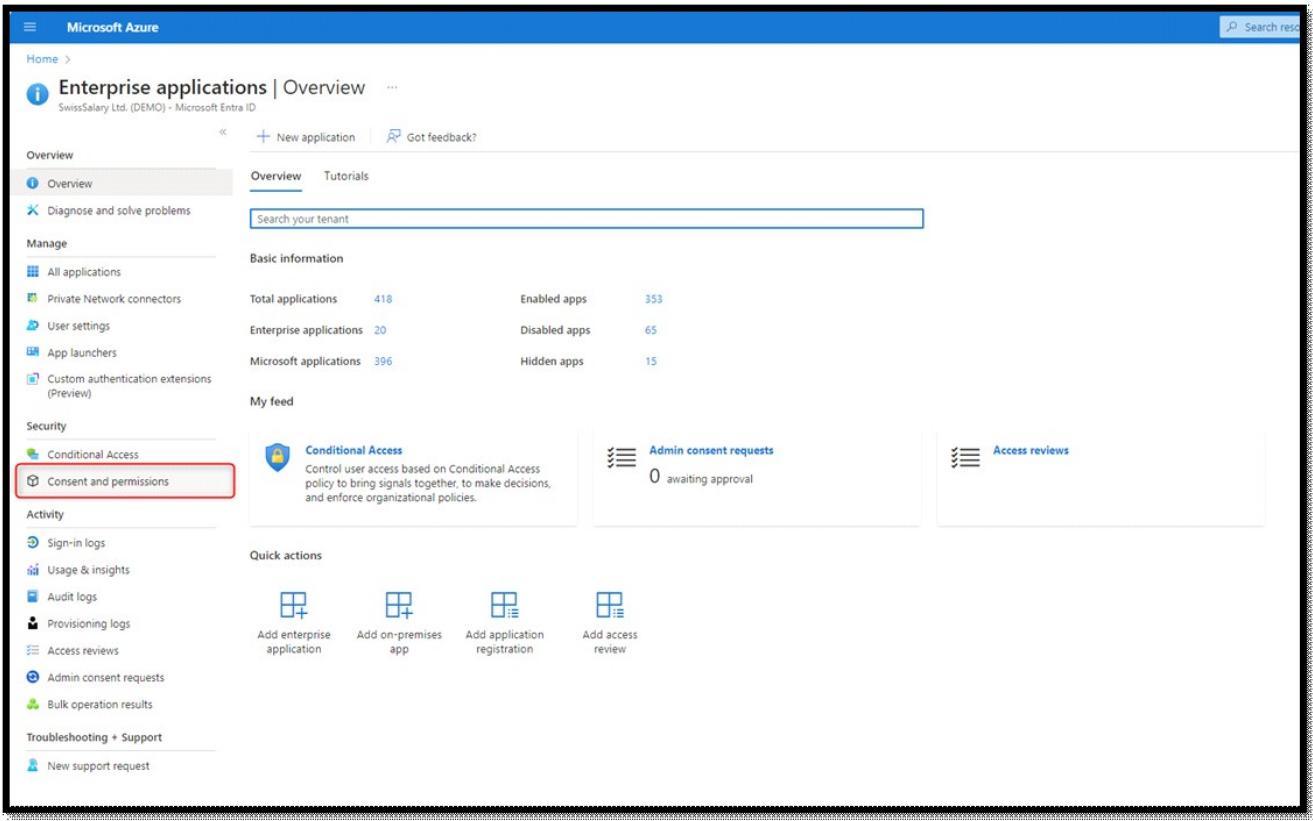

Nel tab « Consenso autorizzazioni » vi consigliamo l'opzione «Impedire il consenso dell'utente. Sarà quindi necessario un amministratore per tutte le app. Poi si deve cliccare su «Salvare». Ciò configurerà che un amministratore dovrà rilasciare l'utilizzo di SSO per un'app.

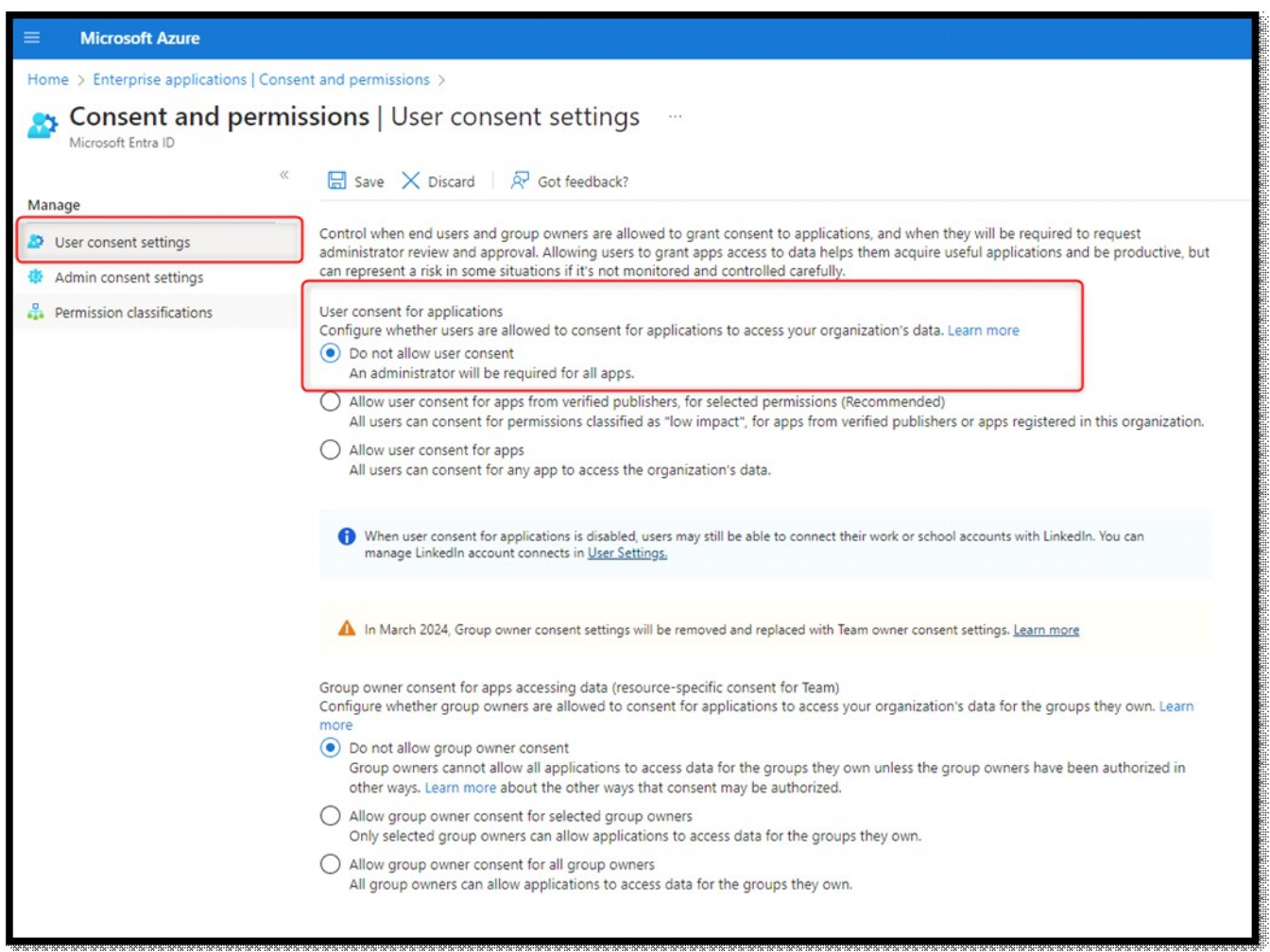

Nella seconda fase si deve andare su «Impostazioni consenso admin» per poi passare a «Requisiti per il consenso dell'amministratore» e selezionare «Sì».

Dopodiché si deve cliccare su «Aggiungi utente».

Cercate un utente che possa controllare i consensi degli amministratori. Una volta aggiunto l'utente, si devono salvare le modifiche.

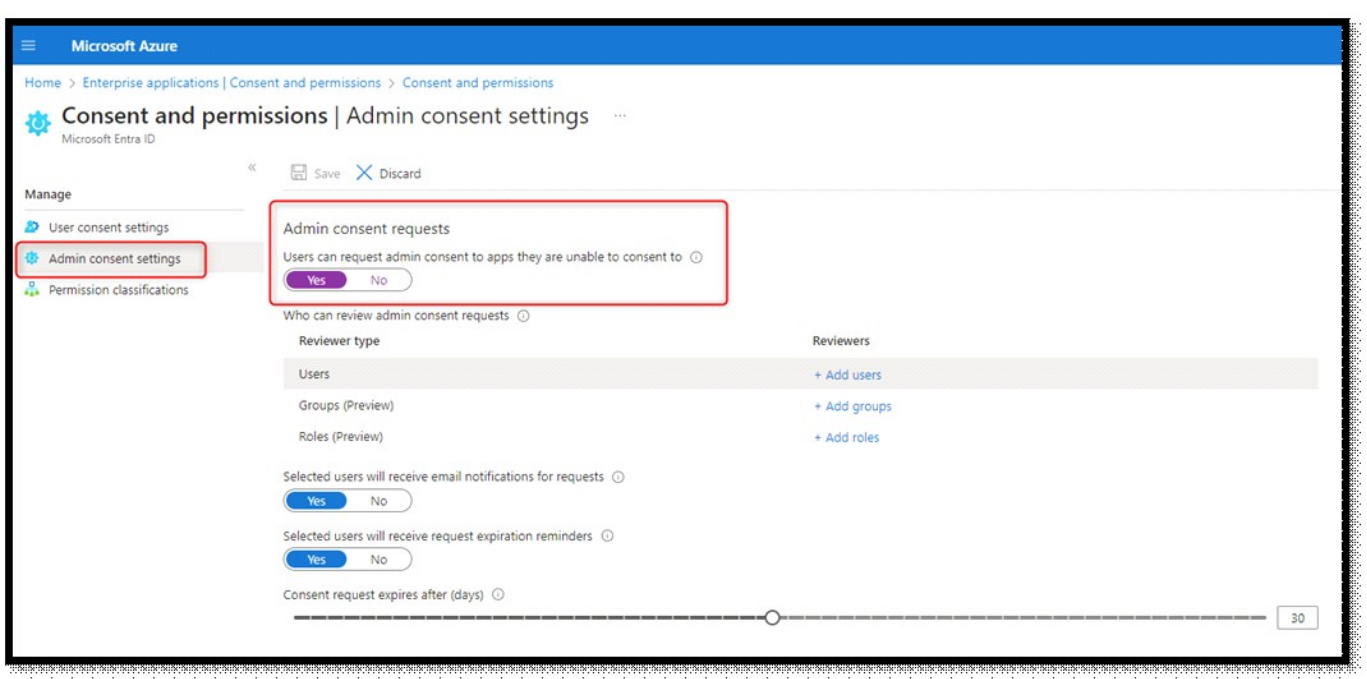

#### **Impostazioni in SwissSalary**

Nel campo «Login» della scheda dipendente si deve inserire l'indirizzo email che corrisponde a UPN dell'utente in Entra ID della sezione Easyrapport.

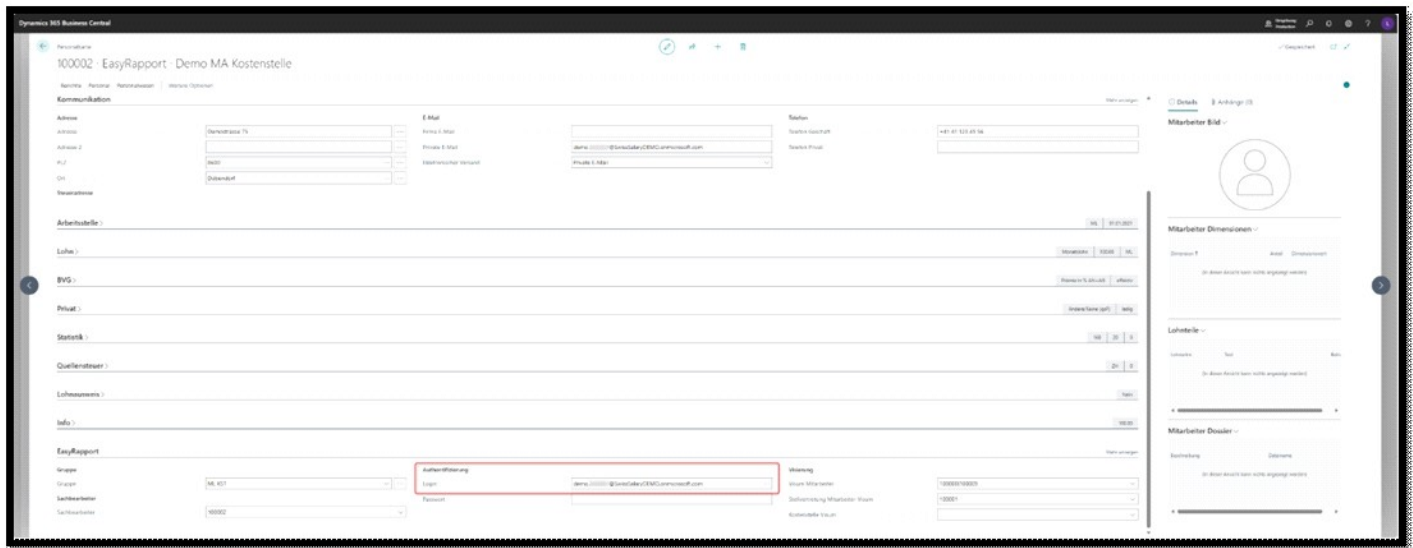

Di seguito si avvierà EasyRapport Transfer.

#### **Impostazioni/consenso in SwissSalary Easyrapport – applicazione per le aziende**

Nella pagina di Login di SwissSalary Easyrapport si deve cliccare sul pulsante «Microsoft Login».

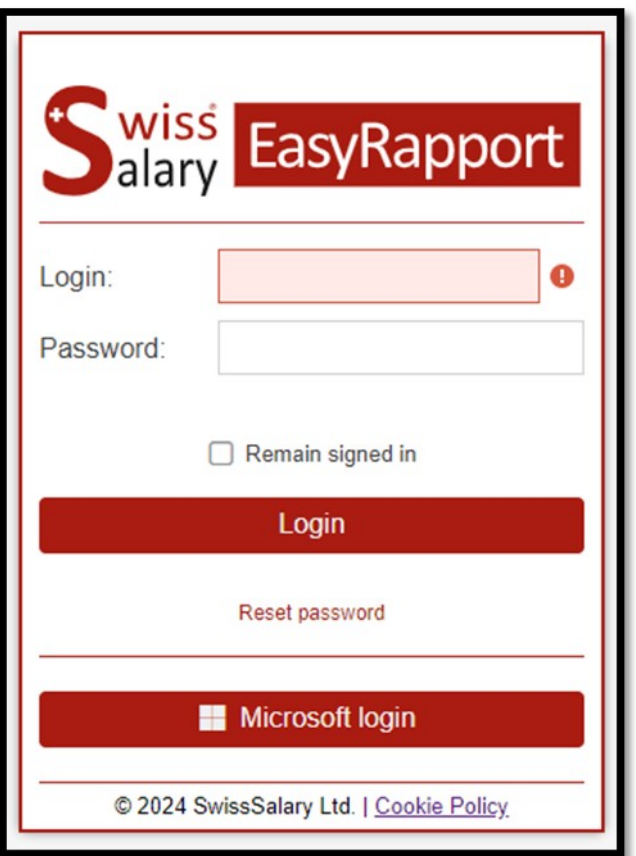

Qui viene richiesta l'autorizzazione, quindi si deve inserire un breve testo e cliccare su «Accettare la richiesta». In questo modo si attiva la richiesta di creare l'applicazione dell'azienda.

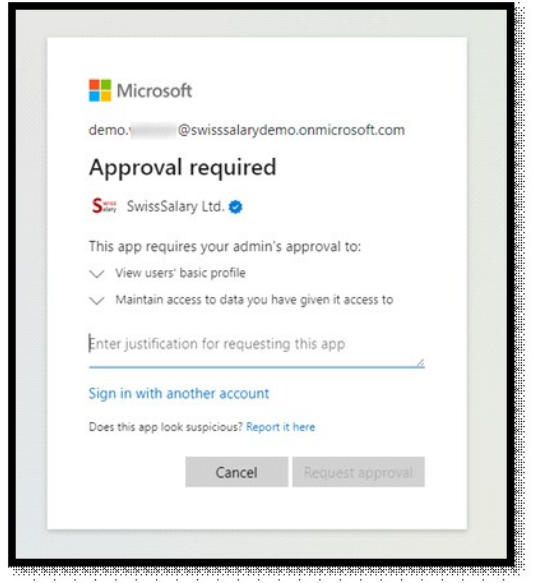

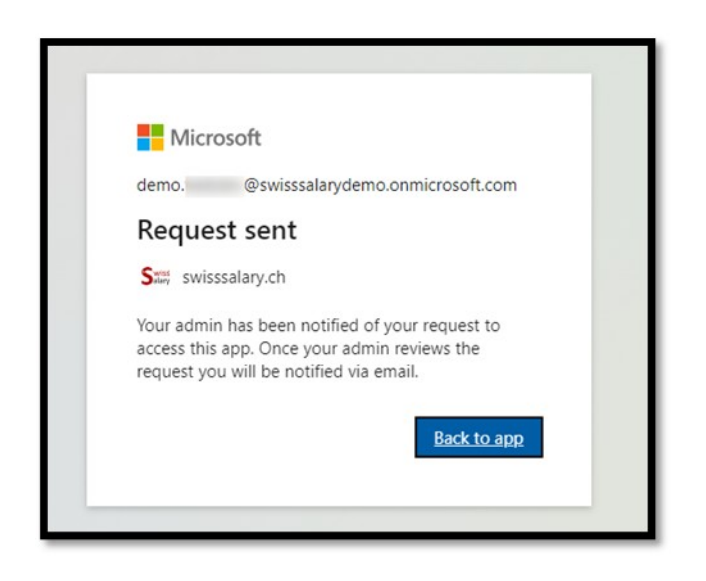

Ora si deve tornare indietro su «Applicazioni azienda» di [portal.azure.com.](https://portal.azure.com/)

Nel punto del menu «Controllo dell'accesso» si dovrà cercare la richiesta «SwissSalary Easyrapport» per poi selezionarla.

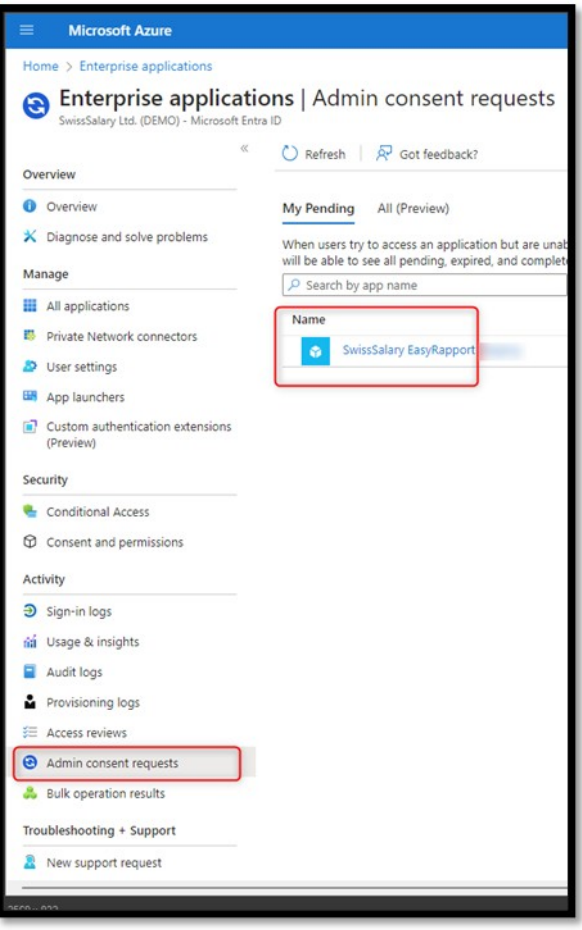

Comparirà la visualizzazione con i dettagli della richiesta selezionata dell'autorizzazione.

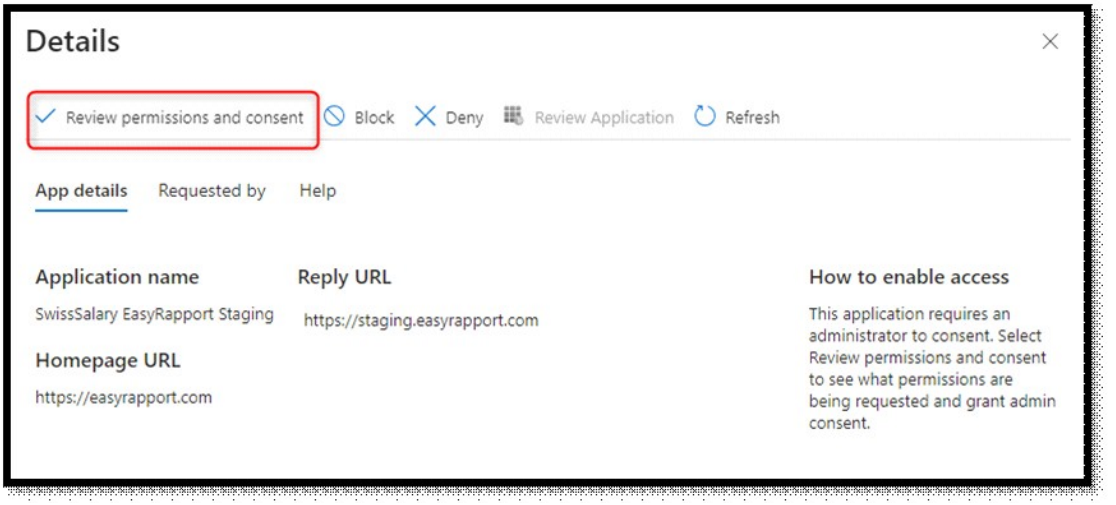

Selezionare «Autorizzare la richiesta».

Dopo aver confermato, l'applicazione «SwissSalary EasyRapport» in «Tutte le applicazioni» comparirà la sintesi delle applicazioni. Nell'applicazioni si possono effettuare ulteriori impostazioni/limitazioni per i gruppi/utenti.

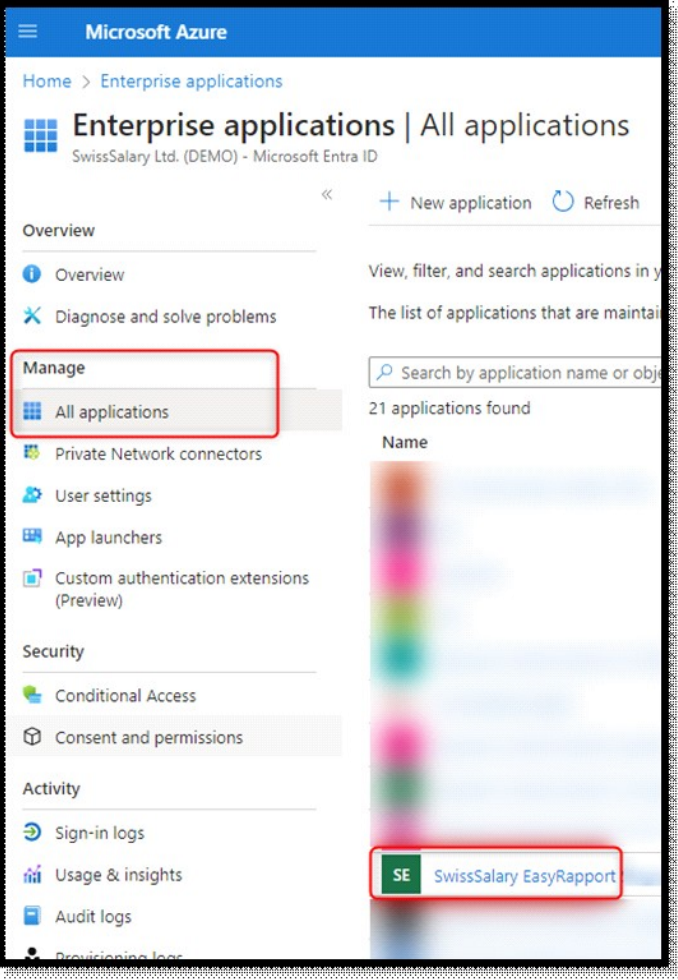